**Univerzita Palackého v Olomouci Přírodovědecká fakulta Katedra geoinformatiky**

# **ANALÝZA TOPOGRAFICKÝCH ATRIBUTŮ Z FYZICKÝCH MODELŮ POMOCÍ KINETICKÝCH SENZORŮ**

**Bakalářská práce**

**Lucie SKÁCELOVÁ**

**Vedoucí práce RNDr. Jan Brus, Ph.D.**

**Olomouc 2017 Geoinformatika a geografie**

## **ANOTACE**

Bakalářská práce se zaměřuje na analýzu topografických atributů z fyzických modelů pomocí kinetických senzorů. Zabývá se především možností provádění těchto analýz v soustavě kinetického senzoru, projektoru a počítače se software GRASS GIS a rozšířením Tangible Landscape.

V teoretické části práce je popsán vývoj dotykových uživatelských rozhraní, který proběhl od dynamicky tvarovatelných displejů přes souvisle tvarovatelné displeje až k Tangible Landscape, který se využívá v průběhu celé práce. Dále jsou v teoretické části popsány požadavky na hadware i software a technické řešení této soustavy. Rovněž je věnována pozornost digitálním a fyzickým modelům, jejich výrobě a materiálům. Charakterizovány jsou samotné primární i sekundární topografické atributy. Závěrem je pozornost věnována projektům, které v současné době pracují s Tangible Landscape.

První polovina je věnována testování technických parametrů a jejich optimálnímu nastavení pro práci v reálném čase. Nejdůležitějšími parametry byly velikost výpočetního regionu a rozlišení kinetického senzoru. Dále byla testována rozlišovací schopnost senzoru a zkreslení v důsledku centrální projekce. V druhé polovině praktické části je pozornost zaměřena na analýzy topografický atributů. Byl analyzován sklon, orientace a profilová křivost. Poté byly provedeny analýzy viditelnosti, zvýšení vodní hladiny, zaplnění depresí a eroze půdy. Všechny tyto analýzy, kromě viditelnosti, bylo možné provádět v reálném čase nad upravovaným fyzickým modelem.

Výsledkem práce je doporučení optimálního nastavení parametrů, tabulka napomáhající k rozhodování o výběru vhodného území pro modelování a v neposlední řadě samotné výsledky analýz topografických atributů i výsledky analýz reliéfu.

## **KLÍČOVÁ SLOVA**

Tangible Landscape; topografické atributy; kinetické senzory; digitální model reliéfu; GRASS GIS

Počet stran práce: 41 Počet příloh: 5 (z toho 3 elektronické)

## **ANOTATION**

Bachelor thesis is focused on an analysis in the area of topographic attributes, created from physical models with assist of kinetic sensors.

The main part is about possibilities of creation those analyses in a system containing a kinetic sensor, projector and computer with GRASS GIS software and Tangible Landscape extension.

In the theoretical part of the thesis is described development of touch user interfaces. Development started with dynamic shape displays, went through continuous shape displays to Tangible Landscape, that is used throughout this thesis. Furthermore, in the thesis is also described technical solution of the system and all hardware and software requirements. Special attention is paid to the creation of digital and physical models and materials from what are they made of. Below are also described characteristics of primary and secondary topographic attributes. At the end of the theoretical part is paid attention to projects that are currently working with Tangible Landscape.

In the first half of the practical part of the thesis is paid attention to testing of technical parameters and finding of optimal settings for real-time work. The most important parameters were size of the computing region and resolution of the kinetic sensor. In addition were done tests of resolving power of the sensor and distortion caused by central projection.

In the second part is about an analysis of the topographic attributes like slope, orientation and profile curvature which were analysed. Afterwards were done analysis of visibility, rise of water level, filling of depressions and erosion of Earth's surface. These attributes, except visibility, were possible to execute in real-time during the change of the shape of the physical model.

Result of the thesis is written study, recommendations for optimal settings of the parameters, table for correct decision during choosing a suitable area for modelling and finally, the results of the analysis of the topographic attributes and results of terrain analysis.

## **KEYWORDS**

Tangible Landscape; topographical attributes; kinetic senzor; digital elevation model; GRASS GIS

Number of pages 41 Number of appendixes 5

#### **Prohlašuji, že**

- bakalářskou práci včetně příloh, jsem vypracovala samostatně a uvedla jsem všechny použité podklady a literaturu,
- jsem si vědoma, že na moji bakalářskou práci se plně vztahuje zákon č.121/2000 Sb. autorský zákon, zejména § 35 - využití díla v rámci občanských a náboženských obřadů, v rámci školních představení a využití díla školního a § 60 - školní dílo,
- beru na vědomí, že Univerzita Palackého v Olomouci (dále UP Olomouc) má právo nevýdělečně, ke své vnitřní potřebě, bakalářskou práci užívat (§ 35 odst. 3),
- souhlasím, aby jeden výtisk bakalářské práce byl uložen v Knihovně UP k prezenčnímu nahlédnutí,
- souhlasím, že údaje o mé bakalářské práci budou zveřejněny ve Studijním informačním systému UP,
- v případě zájmu UP Olomouc uzavřu licenční smlouvu s oprávněním užít výsledky a výstupy mé bakalářské/diplomové práce v rozsahu § 12 odst. 4 autorského zákona,
- použít výsledky a výstupy mé bakalářské práce nebo poskytnout licenci k jejímu využití mohu jen se souhlasem UP Olomouc, která je oprávněna v takovém případě ode mne požadovat přiměřený příspěvek na úhradu nákladů, které byly UP Olomouc na vytvoření díla vynaloženy (až do jejich skutečné výše).

V Olomouci dne Lucie Skácelová

podpis autora

Děkuji vedoucímu práce RNDr. Janu Brusovi, Ph.D. za podněty a připomínky při vypracování práce a hlavně za nekonečnou trpělivost. Ráda bych poděkovala za podporu rodičům a svému příteli.

## **UNIVERZITA PALACKÉHO V OLOMOUCI Přírodovědecká fakulta** Akademický rok: **2015/2016**

# **ZADANÍ bakalarske prače**

(PROJEKTU, UMĚLECKÉHO DÍLA, UMĚLECKÉHO VÝKONU)

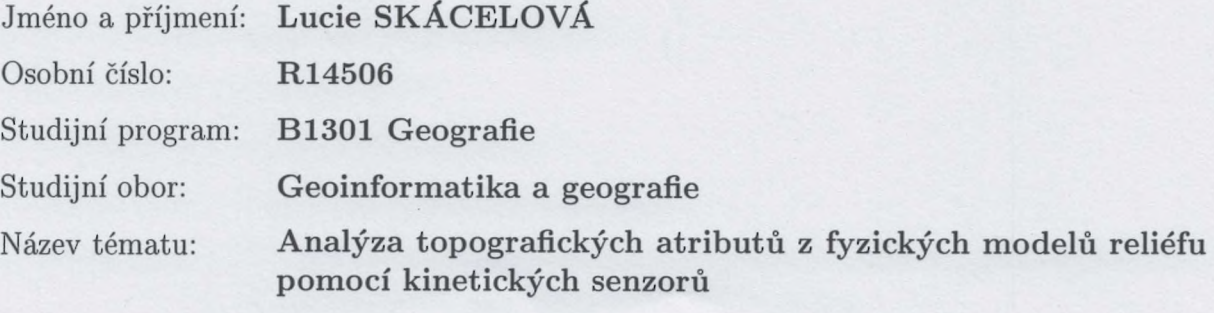

Zadávající katedra: **Katedra geoinformatiky**

### Zásady pro vypracování:

Cílem bakalářské práce je provést rešerši možného využití propojení kinetických senzorů, GIS a projektoru (Tangible Landscape) pro analýzu topografických atributů z fyzických modelů reliéfu. Dalším cílem práce je otestovat technické parametry tohoto propojení a optimální nastavení pro práci v reálném čase. V praktické části dle dostupného řešení studentka otestuje a provede sérii testů a analýz s cílem ověřit možnosti, které toto technické řešení nabízí nad reálnými daty CR. Studentka vyplní údaje o všech datových sadách, které vytvořila nebo získala v rámci práce, do Metainformačního systému katedry geoinformatiky a současně vytvoří zálohu údajů ve formě validovaného XML souboru.

Celá práce (text, přílohy, výstupy, zdrojová a vytvořená data, XML soubor) se odevzdá v digitální podobě na CD (DVD) a text práce s vybranými přílohami bude odevzdán ve dvou svázaných výtiscích na sekretariát katedry. O diplomové práci studentka vytvoří webovou stránku v souladu s pravidly dostupnými na stránkách katedry. Práce bude zpracována podle zásad dle Voženílek (2002) a závazné šablony pro diplomové práce na KGI. Povinnou přílohou práce bude poster formátu A2.

Rozsah grafických prací:

**dle potřeby**

Rozsah pracovní zprávy:

**max. 50 stran**

Forma zpracování bakalářské práce: **tištěná**

Seznam odborné literatury:

**H ARM ON, B. A. Embodied Spatial Thinking in Tangible Computing. In Proceedings of the TEI'16: Tenth International Conference on Tangible,** Embedded, and Embodied Interaction. ACM, 2016, p. 693-696. LÖWE, P., J. KLUMP, J. WICKERT, M. LUDWIG, et al. Tangible 3D **printouts of scientific data volumes with FOSS-an emerging field for research. In EGU General Assembly Conference Abstracts. 2013, vol. 15, p. 1544.** PETRASOVA, A., B. HARMON, V. PETRAS AND H. MITASOVA. **GIS-based environmental modeling with tangible interaction and dynamic visualization. In Proceedings of the 7th International Congress on Environmental Modelling and Software, San Diego, CA, USA. 2014, p. 15-19.** PETRASOVA, A., B. HARMON, V. PETRAS AND H. MITASOVA. Tangible **Modeling with Open Source GIS. In.: Springer, 2015.** RATTI, C., Y. WANG, H. ISHII, B. PIPER, et al. Tangible User Interfaces **(TUIs): a novel paradigm for GIS. Transactions in GIS, 2004, 8(4), 407-421.** TATEOSIAN, L. G., H. MITASOVA, B. A. HARMON, B. FOGLEMAN, et al. **TanGeoMS: Tangible geospatial modeling systém. Visualization and Computer Graphics, IEEE Transactions on, 2010, 16(6), 1605-1612. VOŽENÍLEK, V. Diplomové práce z geoinformatiky. Edtion ed. Olomouc: Vydavatelství Univerzity Palackého, 2002.**

Vedoucí bakalářské práce: **RNDr. Jan Brus, Ph.D.** Katedra geoinformatiky

Datum zadání bakalářské práce: **15. června 2016** Termín odevzdání bakalářské práce: **5. května 2017**

L.S.

UNIVERZITA PALACKÉHO V OLOMOUCI PŘÍRODOVĚDECKÁ FAKULTA **KATEDRA GEOINFORMATIKY** 17. HELDRA GEOINFORMATIKY -1-

prof. RNDr. Vít Voženílek, CSc. vedoucí katedry

prof. RNDr. Ivo Frébort, CSc., Ph.D. děkan

V Olomouci dne 15. června 2016

## **OBSAH**

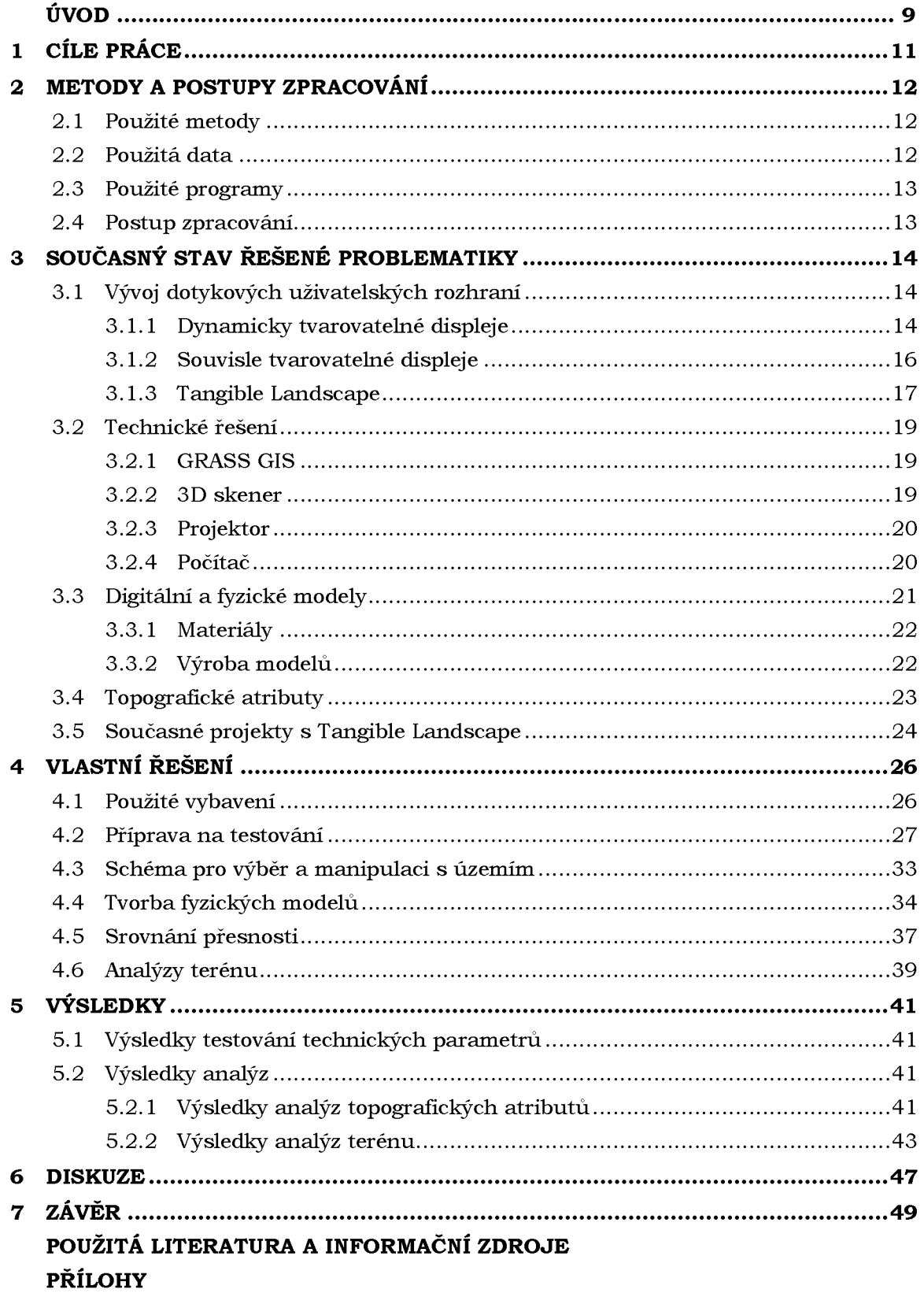

## <span id="page-8-0"></span>**ÚVOD**

Už od starověku si lidé snažili ulehčit práci. Proto začala vznikat různá počítadla, později kalkulačky a počítací stroje. Velkým milníkem ve výrobě výpočetní techniky byla druhá světová válka, kdy vzhledem k okolnostem, vznikaly především šifrovací a dešifrovací přístroje, k jejichž ovládání sloužily děrné štítky. Vytváření děrných štítků probíhalo pomocí psacího stroje. U novějších typů výpočetní techniky se stal psací stroj její nedílnou součástí a později byl zakomponován tak, že se stal klávesnicí (Das keyboard, 2017).

V roce 1964 byl prezentován první prototyp počítače s grafickým uživatelským rozhraním (GUI) a myší. První počítačová myš byla dřevěná krabička s dvěma kovovými kolečky propojená s počítačem kabelem. V novějších modelech myší byla kolečka nahrazena kuličkou, vznikly tedy "kuličkové myši". V dnešní době se již kuličkové myši nepoužívají. Od roku 1988 byla kuličková myš nahrazována myší optickou a později laserovou (The Centre for Computing History, 2017). S narůstajícím pokrokem se na trhu začaly objevovat jejich různé variace, příkladem je Trackerball, myš se kterou se nehýbe. Kurzor na monitoru se pohybuje na základě pohybu kuličky ovládané palcem. Nejnovějším typem počítačové myši je 3D myš, umožňující pohyb po X,Y,Z souřadnicích (Bowman, 2005c).

Vývojem samozřejmě prošly i monitory, sloužící jako zobrazovací zařízení počítače. Obrazovka ve spojení s počítačem byla použita až v roce 1964. Černobílé CRT (cathode ray tube) obrazovky byly používány už od 20. let 20. století jako televizory staly se tak jediným dostupným řešením na řadu let. První barevná obrazovka se objevila s příchodem počítače Apple II na počátku 80. let. Od té doby se vývoj rapidně zrychlil. Pro CRT obrazovky byla 80. a 90. léta minulého století zlatým věkem. Dalším vývojovým milníkem monitorů byla technologie LCD (Liquid Crystal Display), o které se sice vědělo, ale její implementace byla považována spíše za experimentální. Velkého rozvoje se dočkala až počátkem 90. let, kdy přišel na trh PDA (personal digital assistant). Tento kapesní počítač má dotykovou obrazovku a k jeho ovládání je zapotřebí stylusu. PDA se ale nesetkaly s velkým úspěchem. Doslova boom v dotykových displejích způsobila v roce 2007 firma Apple, která představila první smartphone s rezistivním dotykovým displejem. Ten fungoval na systému dvou vrstev, mezi kterými byla mezera. Když se horní vrstva stlačila a dotkla se spodní, bylo tak možné telefon ovládat. Rezistivní displeje měly hodně záporů, proto byly nahrazeny displeji kapacitními. Ty je možné ovládat pouze vodivým předmětem, například částí lidského těla. Dotykových displejů je dnes celá řada. Kromě odporových a kapacitních jsou to i akustické (ultrazvukové vlny na povrchu, které jsou při doteku narušeny) nebo optické (infračervené světlo ozařuje snímaný povrch). Nedávno vstoupila na scénu technologie OLED (Organic Light Emitting Diode). OLED představuje zatím nejnovější výrobní postup v případě obrazovek. Využívá se organické elektroluminiscenční diody, což znamená, že každý bod svítí sám o sobě. To je asi největší rozdíl oproti LCD technologii, kde je nutné rovnoměrně podsvítit celý displej (Jonák Stanislav, 2016). Vývoj displejů se ubíral i dalším směrem. S ambicemi udělat displeje intuitivnější byly vytvářeny dotykové/uchopitelné displeje, které byly schopné interakce s uživatelem. Nejdříve byly vytvářeny displeje, které reagovaly na dotyk uživatele promáčknutím, nebo naopak vyboulením a tento dotyk byl elektronicky zaznamenán. Dalším krokem vývoje byly displeje, které byly spojeny s projektorem a kinetickým senzorem. Toto propojení dokázalo vytvořit displej téměř z čehokoli. Používá se písek, jíl, nebo jiné materiály. Z nich se tvaruje fyzický model, který je skenován a vzápětí promítán nazpátky. Jako

fyzický model se dá také použít například reliéf vytištěný na 3D tiskárně. Pokud je model z tvarovatelného materiálu, je možné jeho tvar měnit, průběžně ho skenovat a provádět různé analýzy.

Tato práce se zabývá manipulací a využitím Tangible Landscapes, možnostmi jeho použití pro analýzy s daty Česka a také jeho technickými parametry a jejich optimálním nastavením.

Tato práce byla podpořena studentským projektem IGA\_PrF\_2017\_024 Univerzity Palackého v Olomouci.

## <span id="page-10-0"></span>**1 CÍLE PRÁCE**

Cílem bakalářské práce je provést rešerši možného využití propojení kinetických senzorů, GIS a projektoru (Tangible Landscape) pro analýzu vybraných topografických atributů z fyzických modelů reliéfu. V praktické části bude dle dostupného řešení provedena série testů a analýz s cílem ověřit možnosti, které toto řešení nabízí nad reálnými daty Česka. Analýzy topografických atributů budou probíhat na základě referenčního rastru. Ten bude vytvořen z reálných dat nad územím ČR. Území bude vybráno podle uvážení autorky a vedoucího práce. Mezi atributy, které budou analyzovány, patří sklon, orientace a profilová křivost. Proběhnou také analýzy viditelnosti, zvýšení vodní hladiny, zaplnění depresí a eroze.

Dalším cílem práce je otestovat technické parametry propojení GIS, kinetického senzoru a projektoru a nalézt optimální nastavení tohoto propojení pro práci v reálném čase. Testování bude probíhat během analytické části. Bude zaměřeno na rozlišení projektoru, velikost skenovaného území, výpočetní náročnost aj.

Do výsledků budou zahrnuty připomínky, rady a limity technických parametrů zjištěných při praktickém testování. Bakalářská práce bude navazovat na práci odborníků z North Carolina State University.

## <span id="page-11-0"></span>**2 METODY A POSTUPY ZPRACOVÁNÍ**

V této kapitole jsou stručně popsány použité metody, data, programy a postup tvorby samotné práce.

## <span id="page-11-1"></span>**2.1 Použité metody**

Na základě práce týmu z North Carolina State University byla sestavena soustava Tangible Landscape skládající se z projektoru, kinetického senzoru a počítače s instalovaným GRASS GIS. Pomocí Microsoft Excel 2016 byla vytvořena rozhodovací tabulka, která pomůže uživateli s výběrem vhodného území. Referenční rastry byly vytvořeny z dat DMR 5G a z ArcČR 500, vygenerovány v prostředí ArcGIS for Desktop pomocí funkce Extract by mask. Na základě těchto rastrů byl pomocí metody 3D tisku vyroben inverzní model reliéfu. Ten byl použit k vytvarování fyzického modelu z písku. Fyzický model byl rovněž modelován manuálně pomocí diferenční analýzy spuštěné v GRASS GIS. Výsledky analýz topografických atributů z referenčního a naskenovaného rastru byly porovnávány pomocí rastrového mapového kalkulátoru. Posledním krokem byla analýza viditelnosti, zvýšení vodní hladiny, zaplnění depresí a eroze. Tyto analýzy byly provedeny pomocí příkazů a skriptů v GRASS GIS.

## <span id="page-11-2"></span>**2.2 Použitá data**

Pro potřeby bakalářské práce byla použita výškopisná data ArcČR® 500 a data poskytovaná Českým úřadem zeměměřickým a katastrálním (ČÚZK) DMR 5G. Po uvážení autorky byla vybrána oblast, která byla pro vhodná pro modelování. Tato oblast také dobře reprezentovala reliéf především ve snaze postihnout možnosti, které technické řešení Tangible Landscape nabízí. Během celé praktické části práce byla použita pouze tato rastrová data.

#### **ArcČR® 500**

Je digitální vektorová geografická databáze České republiky vytvořena v podrobnosti měřítka 1 : 500 000. Jejím obsahem jsou přehledné geografické informace o České republice. Data vznikla ve spolupráci ARCDATA PRAHA, s.r.o., Zeměměřického úřadu a Českého statistického úřadu a jsou distribuována zdarma (ARCDATA PRAHA, 2015).

#### **DMR 5G**

Digitální model reliéfu České republiky 5. generace (DMR 5G) představuje zobrazení přirozeného nebo lidskou činností upraveného zemského povrchu v digitálním tvaru ve formě výšek diskrétních bodů v nepravidelné trojúhelníkové síti (TIN) bodů o souřadnicích X, Y, H, kde H reprezentuje nadmořskou výšku ve výškovém referenčním systému Balt po vyrovnání (Bpv) s úplnou střední chybou výšky 0,18 m v odkrytém terénu a 0,3 m v zalesněném terénu. Model vznikl z dat pořízených metodou leteckého laserového skenování výškopisu území České republiky v letech 2009 až 2013 a je Zeměměřickým úřadem od roku 2013 průběžně aktualizován v návaznosti na aktualizaci a verifikaci dat Základní báze geografických dat České republiky, a to metodami digitální stereofotogrammetrie a na vybraných územích i metodou leteckého laserového skenování. Je základní zdrojovou databází pro tvorbu vrstevnic určených pro mapy velkých měřítek a počítačové vizualizace výškopisu v územně orientovaných informačních systémech vysoké úrovně podrobnosti (ČÚZK, 2010b).

## <span id="page-12-0"></span>**2.3 Použité programy**

Pro vytvoření tabulky, která slouží k dopočítávání optimálního měřítka a výšky modelu byl použit program Microsoft Excel 2016. Ta byla následně zpřístupněna pomocí odkazu v GoogleDocs na webových stránkách bakalářské práce. Prvotní úprava vybraných rastrových dat probíhala v prostředí softwaru ArcGIS for Desktop 10.4. Zde byly rastry ořezány a exportovány soubory v různých měřítkách. S využitím software QGIS Desktop 2.16.3 se z exportovaných rastrů pomocí pluginu DEM to 3D vytvořil STL soubor. Tento soubor byl v programu Netfab Basic 5.2 nařezán na čtyři díly. Z každého dílů byl pomocí SW Simplify3D vygenerován G-code potřebný k tisku na 3D tiskárně Poseidon DUO. Dále byl použit software GRASS GIS 7.1, kde byla prováděna majoritní část analýz v extenzi Tangible Landscape. Srovnávání výsledků analýz probíhalo opět v GRASS GIS 7.1.

## <span id="page-12-1"></span>**2.4 Postup zpracování**

Prvním krokem při tvorbě bakalářské práce bylo prostudování materiálů a provedení rešerše současného stavu dané problematiky. Byla provedena série testů, ve kterých se zjišťovala ideální velikost výpočetního regionu. Výpočetní region je následně území na pracovní desce, které se skenuje, a modelují se na něm fyzické modely. Ideální rozlišení, minimální a maximální rozlišovací schopnost kinetického senzoru. Další, neméně důležitý test zkoumal zkreslení v důsledku centrální projekce. Tento test potvrdil, že ideální velikost výpočetního regionu byla zvolena správně. Za použití kartonových čtyřúhelníků, které se různě vršily na sebe a průběžně skenovaly, při proměnném rozlišení se testovala rozlišovací schopnost skeneru. Poté bylo vytvořeno rozhodovací schéma, zda je území vhodné pro modelování. Následoval export referenčních rastrů, ze kterých byly pomocí 3D tisku vyrobeny inverzní modely. Referenční rastry se použily i pro diferenční analýzu umožňující vymodelovat fyzický model manuálně. Dalším krokem byla samotná analýza topografických atributů z fyzického modelu. Ta byla provedena na referenčním rastru, a i na rastru vzniklým skenováním modelu. Rozdílem výsledků analýz bylo zjištěno, s jakou přesností je možné provádět analýzy topografických atributů přímo na uživatelem zhotoveném fyzickém modelu. Poté se autorka zabývala případovými studiemi. Na vybraném území byly provedeny analýzy viditelnosti, zvýšení vodní hladiny, zatopení depresí a eroze půdy. Výsledky byly vizualizovány a okomentovány.

## <span id="page-13-0"></span>**3 SOUČASNÝ STAV ŘEŠENÉ PROBLEMATIKY**

Hlavním cílem bakalářské práce je analýza topografických atributů z fyzických modelů pomocí kinetických senzorů. V práci je využívána soustava Tangible Lanscape. V této kapitole je popsán vývoj dotykových uživatelských rozhraní, technické řešení zapojení soustavy Tangible Landscape. Dále popisuje digitální a fyzické modely, jejich modelování, topografické atributy a v neposlední řadě projekty probíhající ve spojitosti s Tangible Landscape.

## <span id="page-13-1"></span>**3.1 Vývoj dotykových uživatelských rozhraní**

Tangible User Interface (TUI), v překladu dotykové uživatelské rozhraní, je jedním z možných přístupů/řešení integrace virtuální reality a fyzického světa uživatele. V počátcích se pro TUI používal název Grabscable User Interface (Ishii, 2008), tedy uchopitelné uživatelské rozhraní, který se dnes už nepoužívá.

TUI vzniklo na základě prací Bishopa a Fitzmaurice et al. (1995). Těmito pracemi se v roce 1997 inspirovali Hiroshi Ishii a Brygg Ullmer a navrhli nový vzor interakce člověka a počítače -TUI. Představovali si, že TUI bude schopné zprostředkovávat práci uživatele s počítačem intuitivněji a přirozeněji párováním digitálních bitů a fyzických objektů. Výsledek párování nazvali Tangible bits (dotykové bity). Věřili, že Tangible bits spojí fyzické a digitální prostředí a umožní větší manuální zručnost uživatele a kinetickou inteligenci. V posledních letech se TUI rozvíjí hlavně díky pokročilým 3D technologiím, zejména 3D tisku a 3D skenování.

Nejčastějšími realizacemi TUI jsou dynamicky tvarovatelné displeje, souvisle tvarovatelné displeje a Tangible Landscape (Petrášová et al., 2016).

### <span id="page-13-2"></span>**3.1.1 Dynamicky tvarovatelné displeje**

Dynamicky tvarované displeje jsou pole s písty tvořící kinetický 2,5D povrch. Jsou vyrobeny z tvarovatelného materiálu, poháněny teplem, magneticky nebo pomocí elektroimpulsů. Nejčastějšími zástupci jsou:

#### **Aegis Hyposurface**

Aegis Hyposurface (Obr. 3.1) je dynamicky tvarovatelný displej skládající se z malých

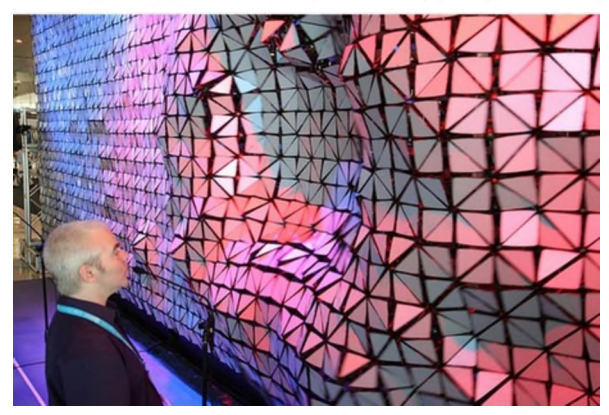

trojúhelníkových kovových destiček nadzvedávaných pneumatickými písty. Od ostatních se liší svislým umístěním. Reaguje v reálném čase na podněty z vnějšího prostředí, na pohyb, světlo nebo hudbu. Jeho modelaci lze předem naprogramovat. Aegis Hyposurface je původně uměleckou instalací, poprvé předvedenou na veletrhu CeBIT v roce 2000 (Goulthorpe, 2000).

Obr. 3.1: Aegis Hyposurface. Zdroj: *<https://coulourblind.files>. wordpress. com/2013/01/hyposurface-by-decoiarchitects-mit\_4.jpg*

#### **FEELEX**

FEELEX 1 (Obr. 3.2) z roku 1997 je displej o optimální velikosti 24x24 cm spojený s pohonem pístového pole, které deformuje jeho tvar. Každý píst se skládá ze šroubového mechanismu poháněného stejnosměrným motorem. Průměr nejmenšího možného pístu, který dokáže tvarovat displej, je 4 centimetry. Povrch displeje je vyroben z pryže a bílé nylonové tkaniny (Virtual reality lab university of Tsukuba, 2007).

FEELEX 2 (Obr 3.3) byl displej 5x5 cm o rozlišení 8 mm s pohonem umístěným pod písty a klikami ovládanými ploškami. Uživatel se dotýkal displeje třemi prsty. Jakmile se dotknul displeje, promáčknul jej a tlak tohoto dotyku byl zaznamenán jako uživatelská interakce (Virtual reality lab University of Tsukuba, 2007).

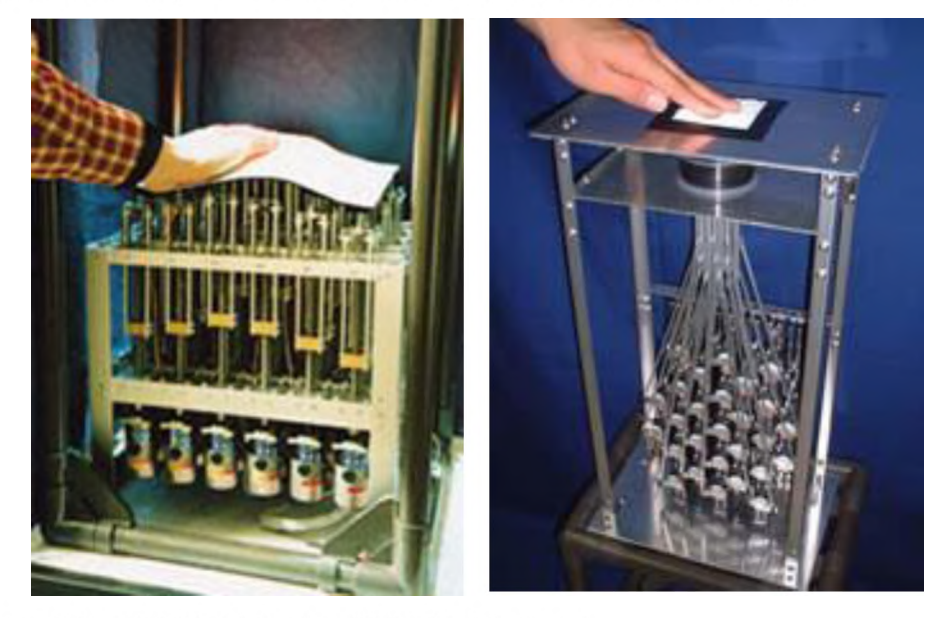

Obr. 3.2 a 3.3.: FEELEX (vlevo) a FEELEX 2 (vpravo) Zdroj: *[http://intron.kz.tsukuba.ac.jp/feelex/feelex\\_e.html](http://intron.kz.tsukuba.ac.jp/feelex/feelex_e.html)*

#### **Recompose**

Recompose (Obr. 3.4) je jedním z dynamicky tvarovatelných displejů. Jeho povrch se skládá ze 120 malých čtvercových plošek umístěných na poháněných pístech. Zatímco u ostatních systémů mohou uživatelé povrch pouze tvarovat, u Recompose mohou také použít gesta pro výběr, překlad, rotaci nebo změnění rozlišení displeje (Leithinger et al., 2011; Blackshaw et al., 2011). Bylo zjištěno, že ve stejném okamžiku lze rozpoznat pouze velmi malý rozsah dotykové interakce. Může tedy být náročné manipulovat s jednotlivými ploškami, protože mohou být mimo tento rozsah. Aby se rozsah rozšířil, byl k Recompose přidán Kinect pro snímání hloubky (Blackshaw et al., 2011). Přestože gesta mohou být mnohdy nejednoznačná a nepřesná, výrazně rozšiřují rozsah možných interakcí. Interakce pomocí externích zařízení je sice přesnější, ale odvádí uživatelovu pozornost od tvarovatelného displeje (Leithinger et al., 2011).

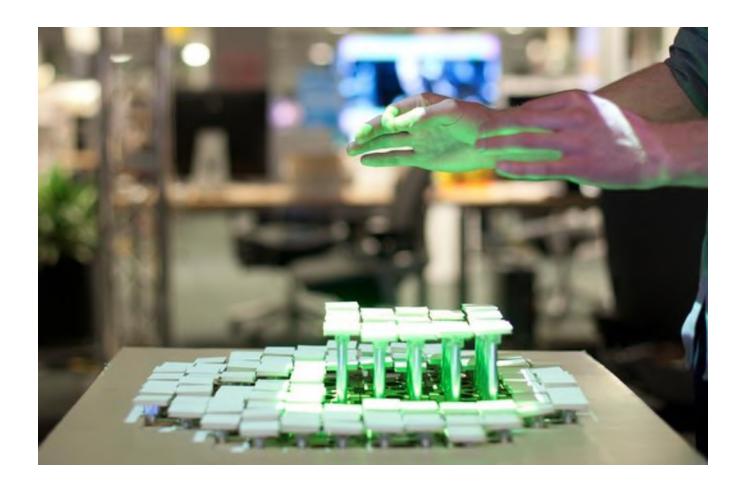

Obr. 3.4.: Recompose. Zdroj: *<https://www.media.mit.edu/projects/recompose/overview/>*

## <span id="page-15-0"></span>**3.1.2 Souvisle tvarovatelné displeje**

Souvisle tvarovatelné displeje propojují spojité fyzické modely s digitálními prostřednictvím cyklů modelování, 3D skenování, výpočtů a projekce. Displej je možné tvarovat a sledovat na něm výsledné výpočty téměř v reálném čase. Zpětná vazba digitálního modelování je pouze vizuální, protože na rozdíl od dynamicky tvarovaných displejů jsou tyto displeje pasivní, tudíž nejsou ničím poháněny a fyzicky nereagují na výpočty. Z tohoto důvodu můžou být z tvárného, spojitého materiálu, jako je písek nebo hlína, které lze snadno tvarovat, a dokáží přesně reprezentovat formy, jako jsou krajiny (Ishii et al., 2004; Ishii, 2008).

#### **Illuminating Clay**

Je ranný souvisle tvarovatelný displej vytvořený na Massachusettském technologickém institutu (MIT). Hliněný model krajiny je souvisle skenován laserem a vytváří se tak mračno bodů o souřadnicích x, y, z. Z těchto bodů se pak vytvoří digitální model terénu. Nad ním se počítají topografické atributy jako je sklon, orientace aj. Výpočty probíhají v reálném čase a promítají se zpět na hliněný model. Skenování laserem je sice rychlé a přesné ale také velmi drahé (Piper et al., 2002a,b).

#### **Sandscape**

Sandscape funguje na principu infračerveného snímání hloubky (Ishii et al., 2004). Displejem se rozumí "pískoviště" naplněné milimetrovými skleněnými kuličkami, které jsou podsvícené infračervenými LED diodami. Nad pískovištěm se nachází kamera snímající infračervené záření zachycující intenzitu světla procházející pískovištěm. Digitální výškový model je vytvořen pomocí naměřené intenzity a v reálném čase zpět promítán na "pískoviště". Tento systém je levnější než předchozí Illuminating Clay, avšak stejně rychlý. Problémem je nízké rozlišení digitálního modelu a špatná tvarovatelnost skleněných kuliček (Ishii et al., 2004; Ishii, 2008).

#### **Augmented Reality Sandbox**

Je inspirovaný českým SandyStation (Kreylos, 2015). Spojuje pískoviště s digitálním modelem prostřednictvím real-time cyklu 3D skenování, modelování, simulace a následné projekce zpět na pískoviště. Jak uživatel tvaruje písek, pohybový senzor Kinect průběžně skenuje povrch písku a generuje bodové pole. Tento výpočet je ještě filtrován, kvůli odstranění šumu a stínu rukou uživatele. Poté je výsledek promítán zpět na pískoviště. Je možné simulovat například proudění větru či vody nebo zobrazovat výškopis pomocí barevné hypsometrie (Obr. 3.5).

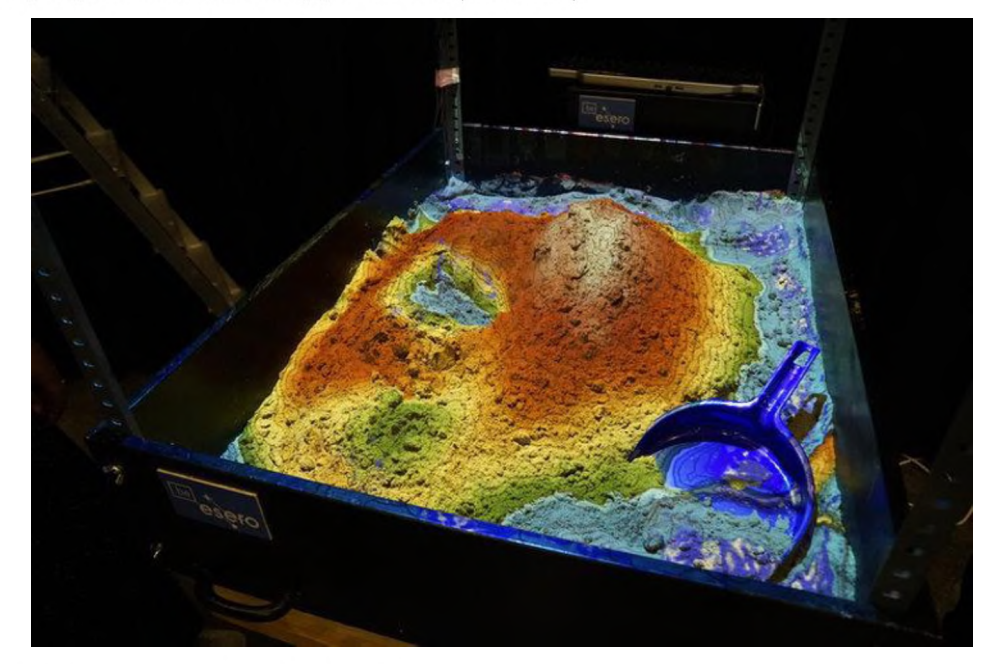

Obr. 3.5.: Augmented Reality Sandbox. Zdroj: *[http://www.esa.int/spaceinimages/Images/2016/07/Augmented\\_reality\\_sandbox](http://www.esa.int/spaceinimages/Images/2016/07/Augmented_reality_sandbox)*

### <span id="page-16-0"></span>**3.1.3 Tangible Landscape**

Tangible Landscape je modelovací prostředí pro analýzu změn terénu. Vzniklo spojením fyzického modelu, 3D skeneru a projektoru se softwarem GRASS GIS. Dovoluje analyzovat dopad změn v terénu tím, že zachytí změny v modelu. Po jejich převedení do GIS prostředí jsou prováděny požadované analýzy nebo simulace. Výsledky jsou promítány zpět na model v reálném čase. Je cenově dostupnější než jeho předchůdci, protože využívá kinetický senzor pro 3D skenování fyzických modelů. Také má schopnost rozeznat širokou škálu materiálů či objektů. Jako fyzický model může být použit písek obohacený polymery, jíl či výrobky z 3D tiskáren. Za to, že je Tangible Landscape více integrován s GIS, vděčí pluginu v GRASS GIS. Tento plugin umožňuje automatické skenování, procesy, georeferencování, import a analýzu modelu. Vzhledem k tomuto těsnému propojení mohou uživatelé kromě dotykového prostředí využít grafické prostředí, příkazový řádek a skriptování (Petrášová et al., 2014).

Hlavní myšlenkou projektu Tangible Landscape je, aby se GIS a geoprostorové modelování obecně stalo přístupnější a intuitivnější. Dalším cílem je zpřístupnění systému, takže je publikován jako free a open source software (Tangible Landscape, 2016).

V současné době je Tangible Landscape provozován na šesti vědeckých pracovištích (Tangible Landscape, 2016). Hlavním pracovištěm, na kterém se Tangible Landscape vyvíjelo, je Geovisualization Lab in North Carolina State University's Center for Geospatial Analytics. Dále se s Tangible Landscape pracuje v USA v neziskové organizaci Bald Head Island Conservancy a v National Geospatial-Intelligence Agency. Další pracoviště se nachází v Jihoafrické republice na St John's College with Kartoza a v norském Oslu, na pracovišti The Norwegian Water Resources and Energy Directorate (NVE). Posledním pracovištěm je Katedra geoinformatiky Univerzity Palackého v Olomouci.

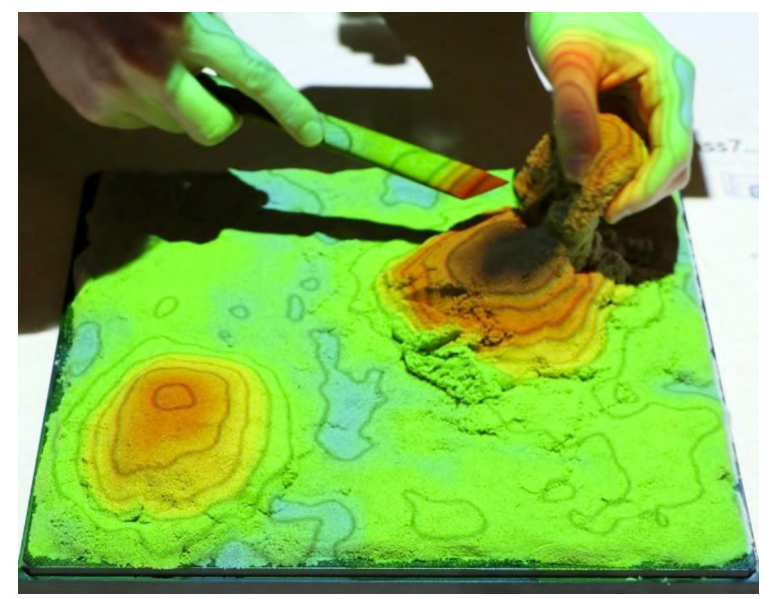

Obr. 3.6.: Modelování fyzického modelu z písku v Tangible Landscape. Zdroj: *http:// ncsu-geoforall-lab.github.io/landform-migration-gradient-fields/img/tangible\_ 1 .jpg*

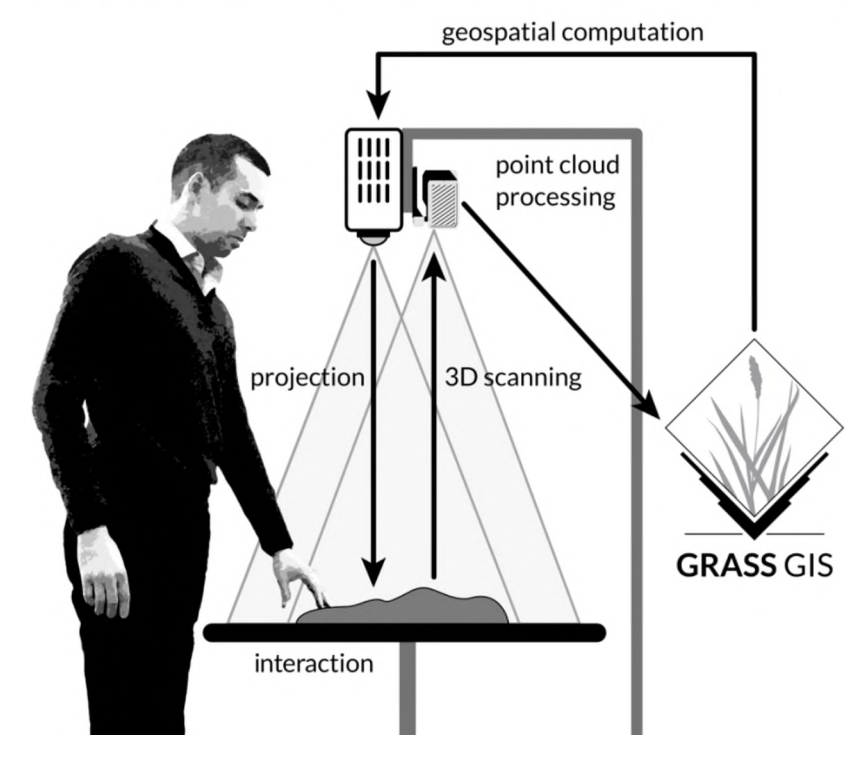

Obr. 3.7.: Princip soustavy Tangible Landscape. Zdroj: *<https://tangible-landscape.github.io/>*

## <span id="page-18-0"></span>**3.2 Technické řešení**

### <span id="page-18-1"></span>**3.2.1 GRASS GIS**

Geografický informační systém GRASS (Geographical Resources Analysis Support System) je kombinovaný rastrový a vektorový GIS s integrovaným systémem pro správu obrazových dat a vizualizaci. Obsahuje přes 400 programů a pomocných prostředků, sloužících k práci s rastrovými, vektorovými a bodovými daty, vytváření map v digitální a analogové formě, zpracování multispektrálních obrazových dat, vytváření a ukládání prostorových dat. Vedle graficky orientovaného uživatelského rozhraní disponuje GRASS i textovou příkazovou konzolí.

Data je do GRASSu možné importovat nebo z něj exportovat ve velkém množství formátů. GRASS se liší možností doprogramování vlastních modulů. Obsahuje více než 100 multifunkčních modulů pro analýzu a zpřístupnění rastrových dat. Modely srážek a povrchových odtoků, počítání drah povrchových odtoků, šetření stability svahů a mnoho dalších. Prostorové analýzy jsou jen jedním z příkladů použití. Kromě standardní dvojrozměrné analýzy dovoluje GRASS zpracovávat data i ve 3D. Rovněž obsahuje soubor modelů z oblasti hydrologických modelů a analýz. Jedná se mimo jiné o vymezení povodí, počítání CN křivek, analýzy povodňových vln a využití různých modulů pro kompletní simulaci povrchového odtoku z daného území.

GRASS je distribuován v binární podobě pro různé UNIXové platformy, stejně jako v podobě zdrojového kódu v jazyce C. Je přístupný pod licencí GNU General Public License, která z něj činí software svobodně přístupný a prodejný pouze s tou podmínkou, že jsou s jeho distribucí šířeny i zdrojové kódy a novému majiteli není bráněno v další distribuci. Tím se GRASS řadí k filosofii Open Source a Free Software, která již pomohla k rozšíření operačního systému GNU/Linux (Portál FreeGIS, 2014).

#### <span id="page-18-2"></span>**3.2.2 3D skener**

Nedílnou součástí souvisle tvarovatelných displejů je 3D skener. 3D skenery fungují na principu digitalizace, což je převod analogového signálu na signál digitální. Výstupem je tzv. mračno bodů. To představuje soubor zaměřených bodů na povrchu snímaného objektu (Gratza, 2015). Rozlišují se dvě metody digitalizace - 2D a 3D. 2D digitalizace je převod 3D scény na digitální rastrový 2D obraz. 3D digitalizace je převod 3D scény do digitálního 3D modelu. Tuto digitalizaci je možné ještě rozdělit na kontaktní a bezkontaktní metody. Pomocí těchto metod pak získáváme informace o snímaném povrchu. (JAMECO Electronics, 2017).

#### <span id="page-19-0"></span>**3.2.3 Projektor**

Projektor je nedílnou součástí Tangible Landscape. Při jeho výběru jsou nejdůležitějšími rozhodujícími faktory jas a rozlišení. Petrášová et al., 2016 doporučují nejmenší vhodné rozlišení WXGA (1280x800). V závislosti na nejednotnosti povrchů, na které bude projektor promítat a na různém osvětlení místnosti, kde je soustava umístěna, doporučuje projektory s větším jasem, nejméně 3000 lumenů. Není preferován ani projektor s krátkou ani s dlouhou projekční vzdáleností. Oba je možná zapojit do soustavy a oba mají své klady i zápory. Dalšími, neméně důležitými faktory jsou umístění a konfigurace projektoru (Obr. 3.5). Tyto faktory mají vliv na zkreslení či viditelnost zobrazovaných dat. Je velmi důležité, aby projektor i skener byly umístěny tak, aby skener nevrhal stín. Umístění projektoru závisí na projekční vzdálenosti (Obr. 5).

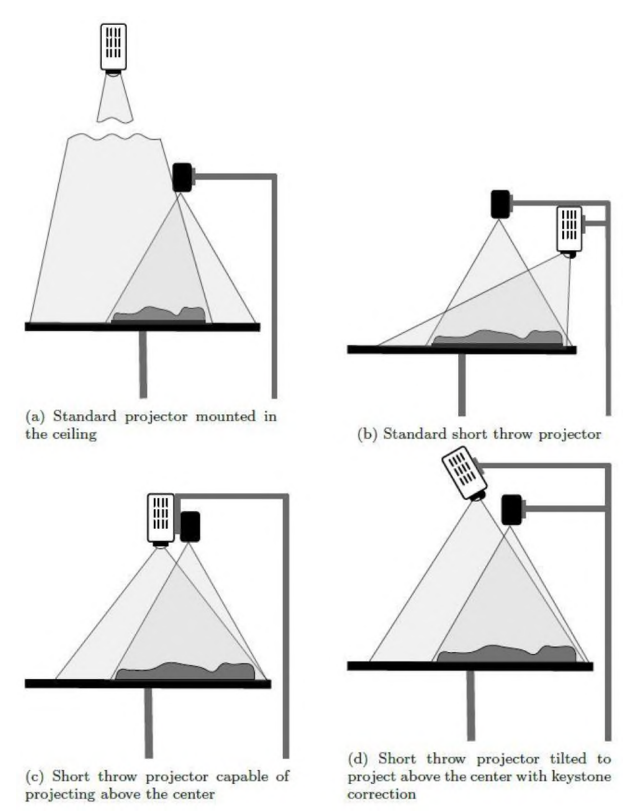

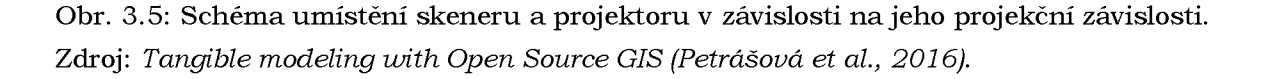

### <span id="page-19-1"></span>**3.2.4 Počítač**

Hardwarové požadavky na počítač zapojený do soustavy jsou vysoké. Tyto požadavky jsou podobné jako na herní počítače: multi-core procesor, alespoň 4GB systémové paměti a dobrá grafická karta. Počítač by měl být nakonfigurován pro 3D skenování a geoprostorové analýzy (Petrášová et al., 2016).

Softwarové požadavky závisí do jisté míry na senzoru a jemu přidruženým knihovnám nebo software development kit (SDK). Některé senzory, jako je Kinect pro Windows, jsou navrženy tak, aby pracovali pouze na specifických operačních systémech (Petrášová et al., 2016).

## <span id="page-20-0"></span>**3.3 Digitální a fyzické modely**

Model je objekt nebo koncept, který je použit pro vyjádření něčeho jiného. Je to zmenšená realita, převedená do formy, kterou můžeme pochopit. (Meyer 1985). Obecně se rozlišují tři typy modelů.

Prvním je konceptuální model určitého objektu či situace v mysli člověka založený na jeho znalostech a zkušenostech. Jedná se o první fázi modelování.

Druhý typ je model fyzický, obvykle analogový. Například model terénu z gumy, plastu, jílu, ale také stereo model terénu založený na optické či mechanické projekci.

Posledním je matematický model. Je to model, který pro popis situace, objektů nebo jevů využívá matematických výrazů, tj. konstanty, proměnné, funkce, rovnice, nerovnice, ... Je používán k popisu terénu a měl by dostatečně splňovat následující kritéria:

- správnost (accuracy)
- přesnost (precision)
- popisná věrnost (descriptive realism)
- robustnost (robustness)
- všeobecnost, univerzálnost (generality)
- užitečnost (fruitfulness)
- jednoduchost (simplicity)

Historie fyzických modelů zemského povrchu sahá až do 16. století, kdy sloužily takřka výhradně pro vojenské účely. Prvním významným centrem výroby modelů reliéfu v tomtéž století staly Benátky. Později v 17. století se objevilo i další centrum v Paříži. Všechny vytvořené modely byly v této době přísně utajované. Stejně jako topografické mapy (Institute of Cartography and Geoinformation ETH Zurich, 2014).

Po druhé světové válce se v USA objevuje technika, která tvaruje plastové desky pomocí vakua. Díky této technice bylo vytištěno velké množství levných 3D map. Tato technika je používána i dnes, ale v menším množství než 3D tisk. (Institute of Cartography and Geoinformation ETH Zurich, 2014).

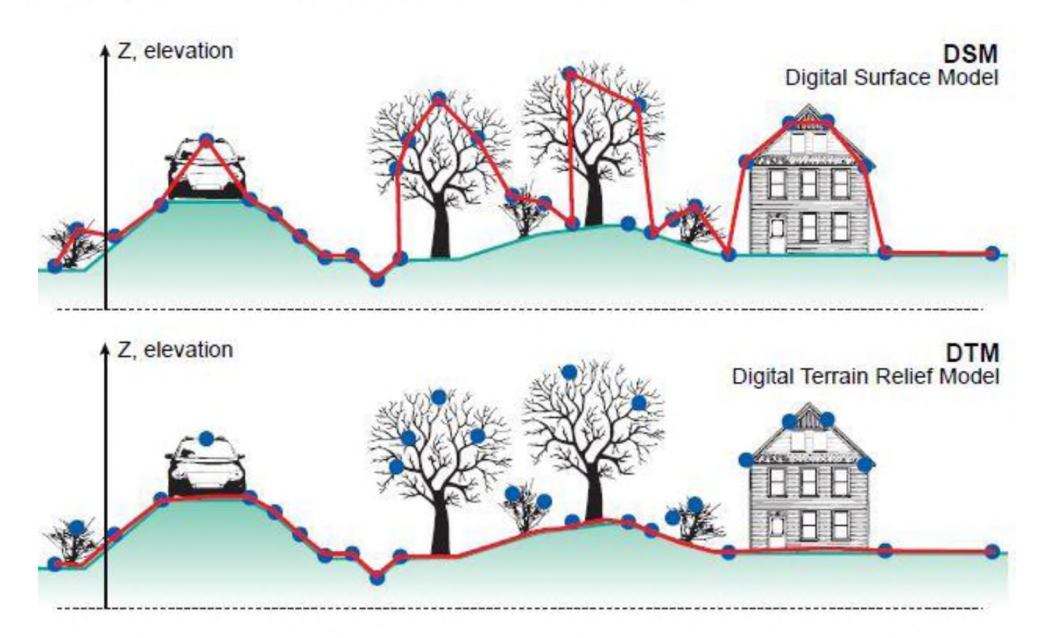

Obr. 3.6: Rozdíl mezi digitálním modelem povrchu a digitálním modelem reliéfu. Zdroj: *[http://www.](http://www) charim.net/datamanagement/32*

Za zavedení matematických, numerických a digitálních technik do modelování terénu vděčíme fotogrammetrům, kteří pracovali ve stavitelství. V 50. letech 20. století bylo pro účely navržení dálnice poprvé využito 3D souřadnic získaných ze stereo modelu a poprvé byly vytvořeny digitální modely reliéfu v Massachusettském Technologickém Institutu v Bostonu.

Digitálním modelem reliéfu (Obr. 3.6) je digitální reprezentace reliéfu terénu, která je složena z dat a interpolačního algoritmu umožňujícího odvozovat nadmořskou výšku v libovolných bodech nacházejících se uvnitř modelované oblasti (Majlingova, 2013).

### <span id="page-21-0"></span>**3.3.1 Materiály**

Tangible Landscape dokáže pracovat se širokou škálou fyzických 3D modelů. Pokud je fyzický model používán jako souvisle tvarovatelný displej, používá se písek, jíl, vosk nebo jiné materiály, které může uživatel jednoduše tvarovat a modelovat. Nejvhodnější je použití kinetického písku, který je složen z písku a polymeru. Pokud má model sloužit pouze k rozpoznávání objektů, používají se pevné materiály jako dřevo, nebo plast. Samozřejmě je možné tyto dvě varianty kombinovat. Podle Mitášové a kol., 2016 by model měl být světlé barvy, neprůhledný a s matnou povrchovou úpravou, aby mohl být promítaný obraz ostrý a jasný. Transparentní materiály, jako jsou akryl, nemůžou být skenovány 3D skenerem s Kinectem. Některé 3D výtisky a odlévací materiály jako pryskyřice se mohou jevit neprůhledné, ale jejich průsvitné vlastnosti by rozptylovaly obraz projekce. Je-li požadován velmi ostrý a živý obraz na pevném modelu vyrobeného ze dřeva nebo pryskyřic doporučuje Petrášová et al., 2016 natření modelu bílou barvou.

## <span id="page-21-1"></span>**3.3.2 Výroba modelů**

Tangible Landscape používá fyzické 3D modely z materiálů, které se dají nebo nedají tvarovat v reálném čase a jejich kombinací. Podle Petrášové et al., 2016 se modely dělí:

#### **• Modely vytvořené ručně**

Jsou to modely, které je uživatel schopný vytvořit vlastníma rukama. Mezi tyto modely se řadí vrstevnicový model. Je velmi dobře čitelný, ale je abstraktní a nespojitý. Kromě toho je složité a časově náročné je konstruovat zejména u složitých terénů. Vzniká na základě vrstvení materiálu. Může být vyroben z lepenky, pěny, nebo z desek z měkkého dřeva, například z balzového nebo lipového. Tloušťka desek by měla odpovídat svislé vzdálenosti mezi vrstevnicemi v požadovaném měřítku mapy.

Dalším typem jsou modely z písku či jílu, které byly ručně vymodelovány. Tyto modely nejsou úplně přesné, někdy jsou i těžko čitelné. Na druhou stranu, při jejich tvarování je uživatel schopný lépe vnímat nejen zrakem ale i hmatem jejich strukturu. Lépe si tak dokáže představit hloubku a dokáže celkově lépe pochopit prostor. K jejich modelování je možné použít i nástrojů, které pomohou vytvořit například ostré hrany. Tvarování pouze pomocí rukou umožňuje cítit tvar terénu, který je modelován. Tohoto stavu chtěli tvůrci Tangible Landscape dosáhnout - větší intuitivnosti.

#### **• Digitálně vykonstruované modely**

Komplexní fyzikální modely pro Tangible Landscape lze digitálně vykonstruovat pomocí CNC frézování nebo 3D tisku. Tyto modely jsou netvarovatelné, ale přesné. Jsou vhodné jako modely pro prezentace, nebo jako formy na tvarování fyzického modelu z tvarovatelného materiálu.

## <span id="page-22-0"></span>**3.4 Topografické atributy**

Rozvoj technologií GIS umožňuje rozvoj nástrojů vzniklých vývojem informačních technologií, umožňuje jednoduše vytvořit digitální model terénu. Z těchto modelů lze následně odvozovat topografické parametry. Topografickým atributem nazýváme výsledky analýz prováděných nad digitálními modely. Pokud jsou tyto atributy vypočítávány přímo z digitálního modelu reliéfu, nazývají se primární. Atributy získané kombinací dvou či více primárních atributů se nazývají sekundární (složené) (Richard Huggett a Jo Cheesman, 2002).

**Primární atributy** vznikají použitím derivace topografického povrchu. Pokud se použije derivace prvního řádu, je získán sklon a orientace. Při použití derivace druhého řádu je získána křivost. Dalšími primárními atributy jsou plocha povodí a specifická velikost povodí. Primární atributy jsou nejčastěji využívány ke klasifikaci krajinných tvarů (Richard Huggett a Jo Cheesman, 2002).

- **Sklon** vyjadřuje míru změny nadmořské výšky ve směru nejprudšího poklesu. Společně s gravitací vyvolává proudění vody a dalších materiálů. Ovlivňuje rychlost povrchového i podpovrchového odtoku. Hodnoty sklonu jsou udávány v procentech nebo ve stupních (Smith a kol., 2007).
- **Orientace** je orientace linie nejstrmějšího poklesu svahu měřena ve stupních ve směru hodinových ručiček od severu. Společně se sklonem může být použita například k odhadu slunečního záření. Se zmenšujícím se sklonem pozbývá významnosti. Pokud je sklon roven nule, stává se matematicky nedefinovatelnou. Náhradou za orientaci může být primární směr odtoku vycházející z rovnice pro výpočet nejprudšího sklonu ve směru ze svahu.
- **Křivost** je založena na druhé derivaci. Je to míra změny první derivace v určitém směru. Jednotkou křivosti jsou radiány (stupně) na metr, to znamená změnu v orientaci vyplývající z pohybu o jeden metr podél příslušné linie. Nabývá kladných i záporných hodnot. Kladné hodnoty označují konvexní (vypouklé) tvary reliéfu a záporné hodnoty konkávní (vyduté) tvary. Rozlišuje se:
	- o Planární křivost, která vyjadřuje míru změny orientace podél vrstevnice a určuje topografickou konvergenci a divergenci. Využívá se k identifikaci vrcholů, hřbetů či depresí.
	- o Profilová křivost vyjadřuje míru změny sklonu svahu ve směru linie odtoku. Ovlivňuje zrychlení či zpomalení pohybu hmoty (vody, sedimentů). Slouží k identifikaci zón zvýšené půdní eroze a depozice, k odlišování mezi horními a dolními svahy.
	- o Celková křivost vyjadřuje vlastní křivost povrchu, ne křivost linie napříč povrchem v nějakém směru.

**Sekundární (složené) atributy** vychází z kombinace dvou či více primárních atributů. Díky tomu je možné popisovat některé procesy v krajině jako funkci. Mezi tyto atributy se řadí:

- Proudové indexy
	- o Index síly proudění
	- o Sedimentárně transportní index
- Radiační a teplotní indexy
	- o Zachycená radiace
	- o Oslunění svahu
	- o Teplota

## <span id="page-23-0"></span>**3.5 Současné projekty s Tangible Landscape**

V současné době se s Tangible Landscape pracuje na šesti pracovištích a běží několik různých projektů (viz obr. 3.7-3.10).

## **Bald Head Island Conservancy**

Jméno skupiny: NCSU OSGeoREL

Místo: Bald Head Island Conservancy, NC, USA

Start: 11.5. 2016

Aplikace: Interactive model with coastal flooding serious game

Raspberry Pi setup with animation of shoreline time series

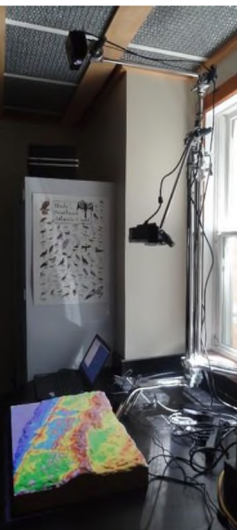

Obr. 3.7: Bald Head Island Conservancy. Zdroj: *[https://github.com/tangible-landscape/grass-tangible](https://github.com/tangible-landscape/grass-tangible-)landscape/ wiki/Community*

## **NCSU Libraries Coffee and Viz Event Series in the Hunt library**

Jméno skupiny: NCSU OSGeoREL Místo: Hunt Library, NCSU, Raleigh, NC, USA Start: 15.1. 2016 Aplikace: Termite serious game Coastal flooding serious game Interactive water flow modeling Wildfire management demo

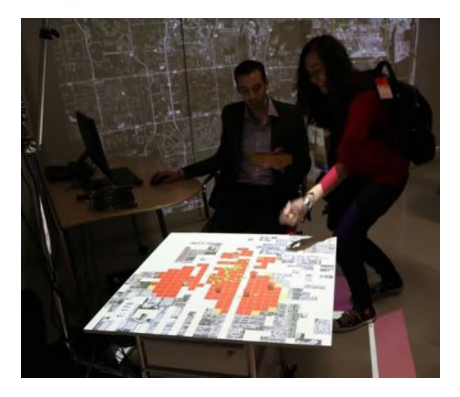

Obr. 3.8: NCSU Libraries Coffee and Viz Event Series in the Hunt library. Zdroj: *[https://github.com/tangible-landscape/grass-tangible](https://github.com/tangible-landscape/grass-tangible-)landscape/ wiki/Community*

#### **NCSU Geospatial modeling and analysis course**

Jméno skupiny: NCSU OSGeoREL

Místo: Center for Geospatial Analytics, NCSU, Raleigh, NC, USA

Start: jaro 2016

Aplikace: Using Tangible Landscape to explain terrain and surface analysis concepts

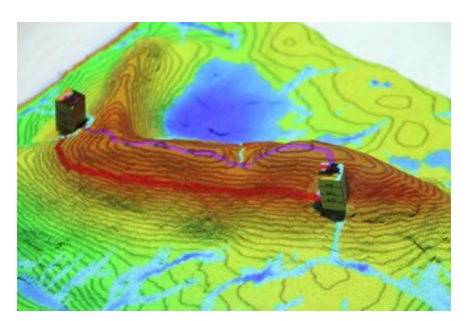

Obr. 3.9: NCSU Geospatial modeling and analysis cours. Zdroj: *<https://github>. com/tangible-landscape/grass-tangiblelandscape/ wiki/Community*

#### **FUDT - Tangible landscape at NVE**

Jméno skupiny: FUDT (Fysisk brukergrensesnitt for dynamisk utforming av digitale T errengmodeller) Institut: The Norwegian Water Resources and

Energy Directorate (NVE)

Start: jaro 2017

Department: Hydrological department, GIS Section

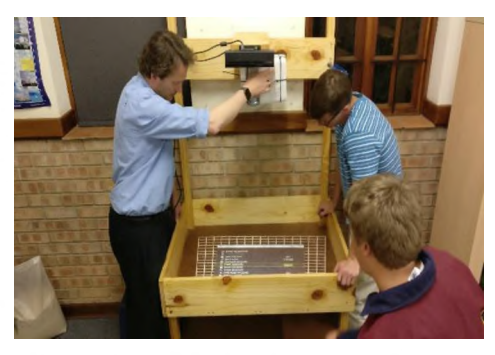

Obr. 3.9: FUDT - Tangible landscape at NVE. Zdroj: *<https://github>. com/tangible-landscape/grass-tangiblelandscape/wiki/Community*

#### **St Johns Tangible Landscape**

Název projektu: Tangible Landscape as a teaching resource

Jméno skupiny: St Johns College Geography Department with Kartoza

Místo: St Johns College, Johannesburg, South Africa

Start: 8.10. 2016

Systém/ aplikace: 'Standard' TL setup as per available docs.

Popis: Školní oddělení geografie ji využije k výuce konceptů v geografii, stejně jako k ukázce využití GIS přímo ve třídě.

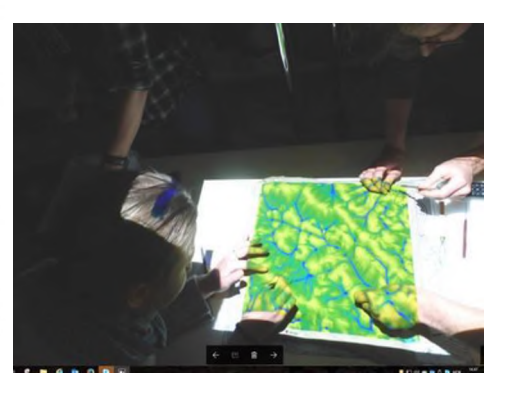

Obr. 3.10: St Johns Tangible Landscape. Zdroj: *[https://github.com/tangible-landscape/grass-tangible](https://github.com/tangible-landscape/grass-tangible-)landscape/wiki/Community*

## <span id="page-25-0"></span>**4 VLASTNÍ ŘEŠENÍ**

Hlavní cíl práce představuje analýza topografických atributů z íýzických modelů reliéfu pomocí kinetických senzorů. Provedení těchto analýz předcházelo několik kroků. Prvním z nich bylo seznámení s Tangible Landscape, dále bylý otestovány limity soustavy a optimální nastavení. Následně byly exportovány referenční rastry, které se použily pro analýzu topografických atributů a pro analýzy v rámci případových studií.

## <span id="page-25-1"></span>**4.1 Použité vybavení**

#### **Počítač**

Pracovalo se na notebooku značky Sony VAIO s procesorem Core Í5-2430M, 4 GB RAM, grafickou kartou AMD Radeon HD 7400M Series 512 MB a operačním systémem Ubuntu 14.00

#### **Kinetický písek**

Pro potřeby této práce byl použit kinetický písek značky Kinetic Sand. Tento výrobek pocházející ze Švédska je složen z 98 % z čistého písku a z 2 % pojiva chráněného patentem. Je velmi vhodný pro děti na hraní, protože je ekologický, hygienický a netoxický. Jeho výhodou je snadná tvarovatelnost, nevysychavost, nepřilnavost k jiným povrchům, lepí se pouze sám na sebe (KineticSand, 2014). Písek je v tomto případě použit jako fyzický model.

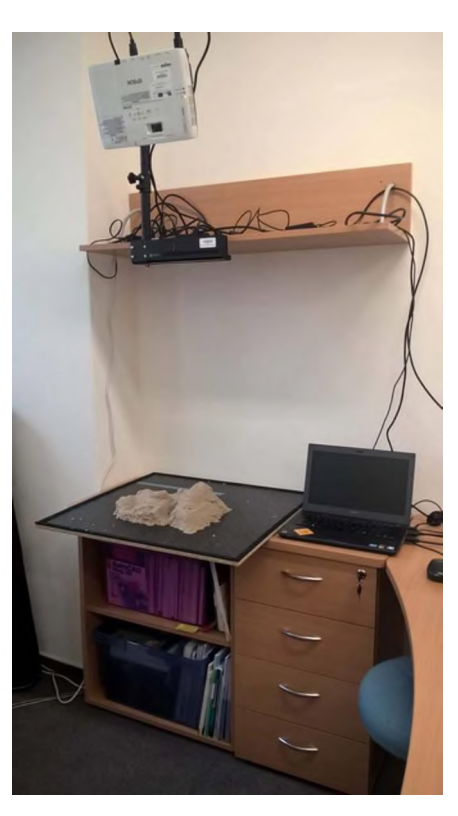

Obr. 4.1: Soustava projektoru, kinetického senzoru a počítače. Zdroj: *Autor*

#### **Kinetický senzor**

Kinetický senzor Kinect Xbox One se skládá ze tří částí, které dohromady vytvoří z fyzického modelu model virtuální. První je RGB videokamera s FULL HD rozlišením (1920x1080), která snímá 30 snímků za sekundu. Další je infračervená kamera o barevné hloubce 16 bitů a laserový infračervený vysílač s rozlišením 512x424 a barevnou hloubkou 11 bitů (Javůrek, 2013). Poslední částí je systém čtyř mikrofonů o 48KHz. Pro práci s Tangible Landscape se využívá pouze infračervená kamera a laserový infračervený snímač. Kinect pracuje na principu "Time of Flight". Je to bezkontaktní metoda, kterou se na snímaný objekt vysílají paprsky o určité vlnové délce o známé rychlosti. Ty se pak od objektu odrazí s určitou intenzitou zpátky ke snímači, který tuto intenzitu zhodnotí a vypočítá souřadnice nasnímaného objektu. Díky změřenému času umí skener určit vzdálenost snímaného objektu.

#### **Projektor**

Pro projekci byl použit projektor značky EPSON EB-1761W s parametry viz tab. 4.1.

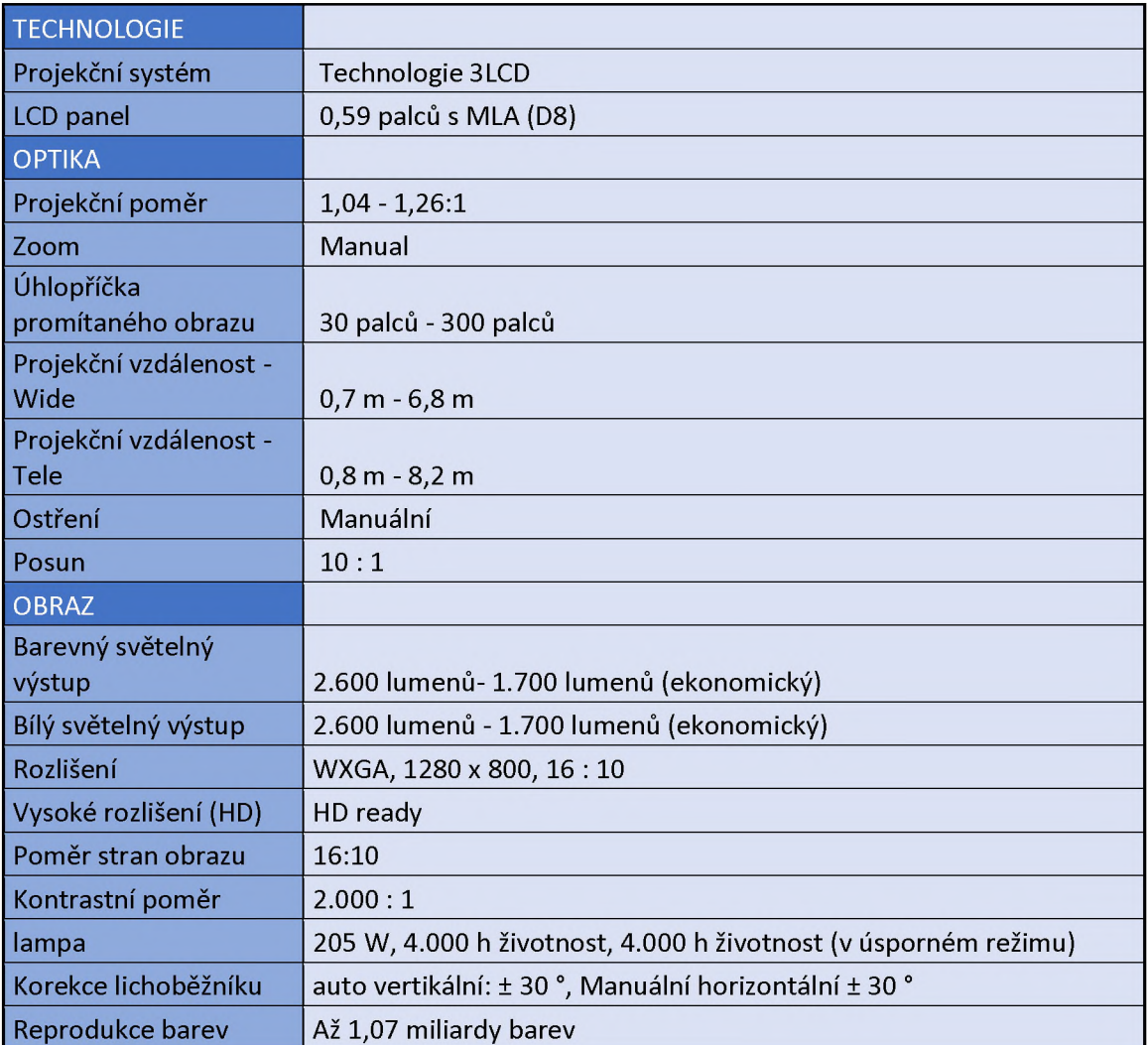

Tab. 4.1: Parametry použitého projektoru.

Zdroj: *https:// [www.epson.cz/products/projectors/ultra-mobile/](http://www.epson.cz/products/projectors/ultra-mobile/) epsoneb-1761w*

## <span id="page-26-0"></span>**4.2 Příprava na testování**

Předtím, než bylo možné provádět samotné analýzy topografických atributů z fyzických modelů, bylo provedeno několik testů, které přispěly k optimalizaci nastavení soustavy.

Rozhraní Tangible Landscape je možné spustit pouze v GRASS GIS (viz kapitola 3.2). Během práce se využíval počítač s operačním systémem Linux. GRASS GIS bylo nutné zapínat přes terminál, který se v Linuxu otevře pomocí zkratky *Ctrl+Alt+T.* Do terminálu (Obr. 4.2) je potom nutné napsat příkaz *sudo grass 71.* Pokud je k jakémukoli příkazu v terminálu Linuxu připsáno *sudo*, znamená to, že ten program požadujete spustit jako administrátor, tedy bude po vás požadováno heslo.

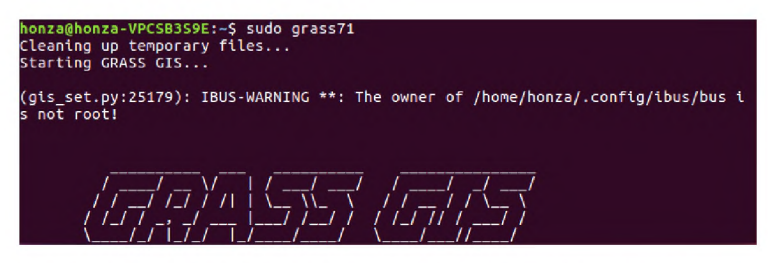

Obr. 4.2: Spouštění GRASS GIS pomocí terminálu. Zdroj: *Autor*

Po spuštění GRASS GIS je nutné založit nový nebo vybrat existující mapset, lokaci a adresář. Po spuštění grafického uživatelského rozhraní se objeví správce vrstev (Layer Manager) a mapové okno (Map Display). V okně správce vrstev se nachází konzole. Sem se napíše příkaz *g.gui.tangible* a tím se otevře nové okno s rozhraním Tangible Landscape (Obr. 4.3). V tomto okně se úplně nahoře nachází čtyři tlačítka. *Star, stop, calibrate a scan once.* První z nich spustí skenování, které nepřestane, dokud se nezmáčkne druhé. Toho se využívá pro práci v reálném čase. Před každým skenovaním je vhodné provést kalibraci, k čemuž slouží třetí tlačítko. Poslední tlačítko způsobí, že se sken provede pouze jednou. V záložce *Scanning* je možné nastavit jméno rastru, který vznikne oskenováním, je možné (ale ne nutné) vložit referenční DEM a také vybrat referenční region.

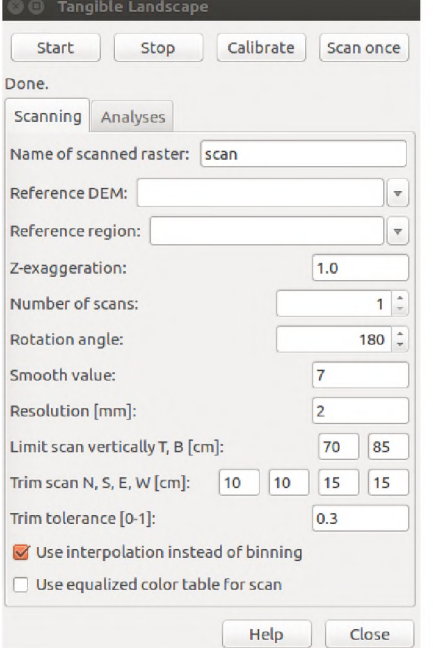

Obr. 4.3: Prostředí Tangible Landscape. Zdroj: *Autor*

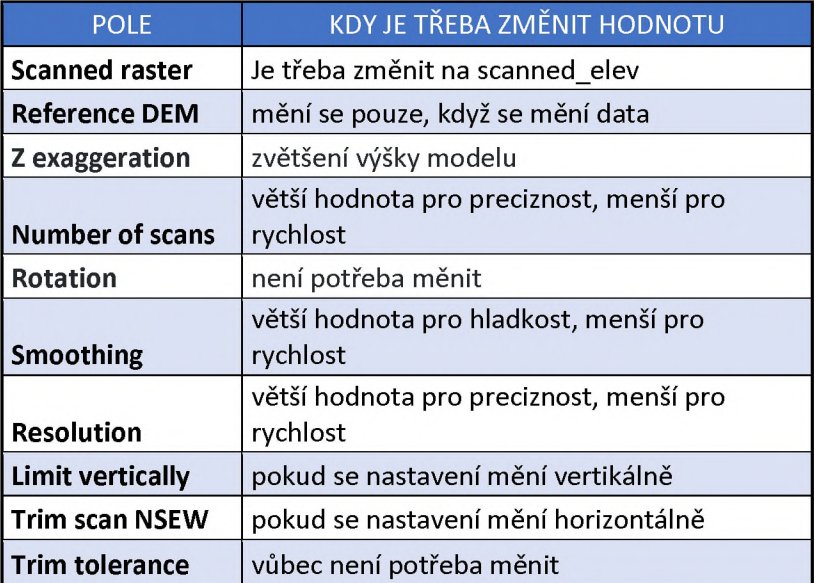

Tab. 4.2: Popis parametrů v okně Tangible Landscape..

Zdroj: *<https://github>. com/tangible-landscape/grass-tangible-landscape/wiki/Adjustmentand-calibration*

V závislosti na umístění soustavy, která byla použita k této bakalářské práci, byl *Vertical limit* zvolen 70-85 cm. Vzhledem k velikosti modelu lze vypočítat ideální výšku h nad modelem, abychom dosáhli nejlepšího rozlišení (v plném rozlišení):

 $h = max (0, 5, s / (2 * tan (35 * pi / 180)))$ 

*Kde 0.5 je vzdálenost v metrech, což je minimum pro skenování.*

Dále se měnily hodnoty rozlišení a velikost výpočetního regionu, který se určuje pomocí *Trim scan NSEW.* Ostatní hodnoty zůstaly neměnné.

S cílem optimalizace rozlišení a velikosti výpočetního regionu byla otestována doba skenování v závislosti na různých hodnotách (viz graf 4.1 a 4.2). Na základě tohoto testu bylo rozhodnuto, že ideální velikost výpočetního regionu je 30x30 cm a rozlišení 1-2 mm.

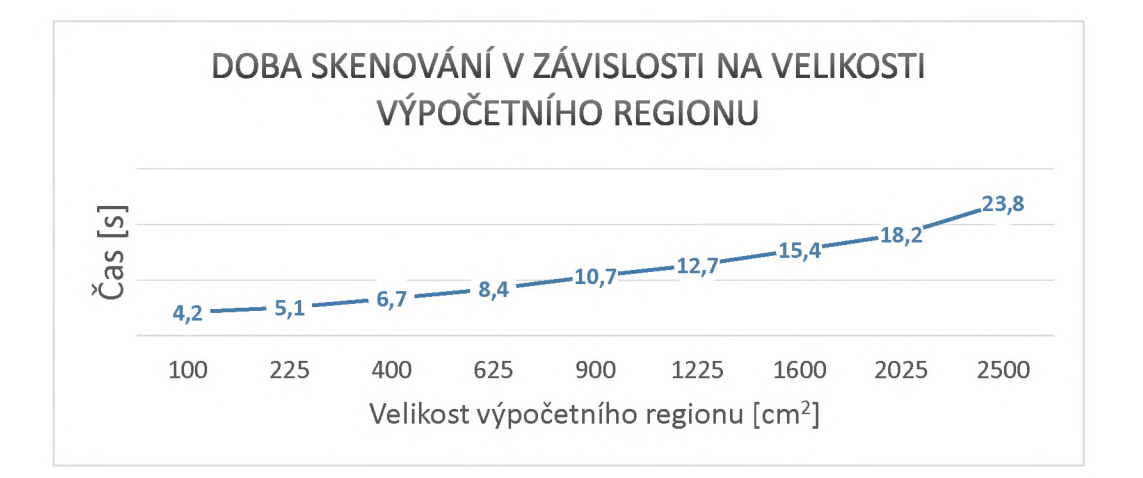

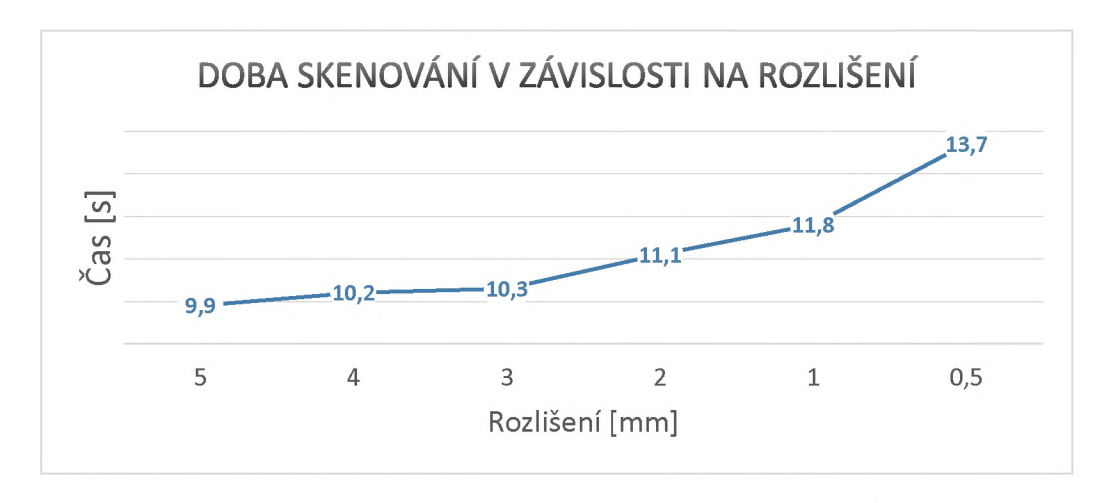

Graf 4.1 a 4.2: Doba skenování v závislosti na různých faktorech. Zdroj: *Autor*

Rozlišení je přímo závislé na vzdálenosti skeneru od modelu. Pro nejlepší výsledky je vhodné zvolit referenční rastr tak, aby svým rozlišením odpovídal rozlišení skeneru. Pokud by byly rozměry výpočetního okna zvětšeny, skenování by trvalo příliš dlouho a pokud zmenšeny, skenování by sice trvalo krátce, ale skenované území už by bylo příliš malé.

Vybraná velikost výpočetního regionu byla vyhodnocena jako vhodná na základě testu s dominem (Obr. 4.4-4.6). Během tohoto testu byl zkoumán vliv centrální projekce. V různé vzdálenosti od sebe byly poskládány hrací kameny domina. Pokud byly položeny na pracovní desku svou největší plochou po jednom, skener je nerozlišil. Stejně tak se stalo, když byly kameny postaveny po jednom na další dvě stěny. Skener je rozlišil až v případě, kdy byly skládány po dvou u sebe. Pokud by byl výpočetní region větší, centrální projekce by způsobovala velké zkreslení, což je nepřijatelné.

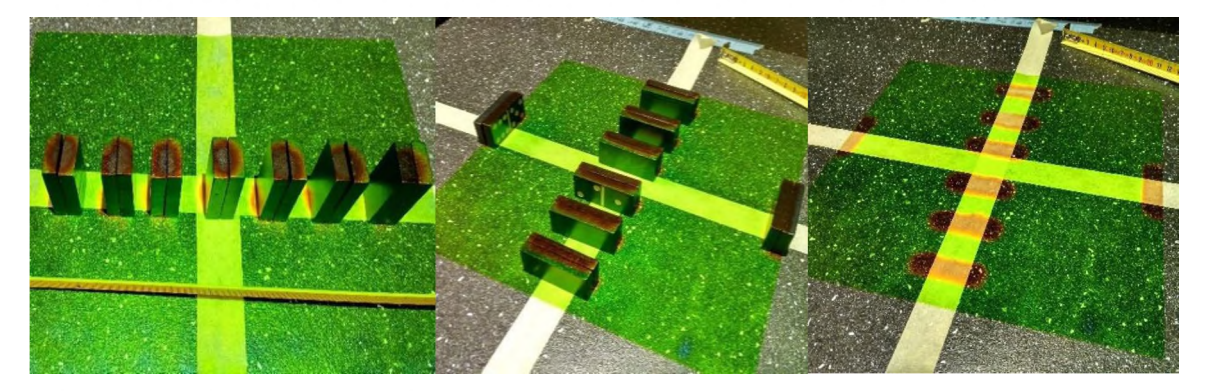

Obr. 4.4-4.6: Zkreslení způsobené centrální projekcí. Zdroj: *Autor*

Neméně nutné bylo také zjistit, jakou minimální a maximální výšku dokáže skener rozeznat. Na zjištění jak velký/vysoký musí objekt být, aby ho skener zachytil, bylo použito kartonových čtyřúhelníků o výšce 3 mm. Aby byl test vyhodnocen správně, bylo nutné soustavu nejdříve zkalibrovat. Na podložku byly pokládány kartony a vždy po přidání nové vrstvy spouštěno skenování. Kartonové čtyřúhelníky byly různě rozmístěny a vršeny na sebe (viz obr. 4.7). Díky tomuto testování bylo zjištěno, že pokud je nastaven vertikální limit 70-85 cm a rozlišení 3 mm, skener dokáže rozeznat kartony, až když jsou tři na sobě. Při výšce kartonu 3 mm tedy skener dokáže zachytit předmět, až pokud je vyšší než 9 mm. Po překročení této hranice, už skener rozlišil i přidání jednoho kartonu. Toto hodnocení proběhlo vizuálně.

Z obrázků 4.8 až 4.13 je patrný vliv rozlišení skeneru na přesnost výsledků analýz.

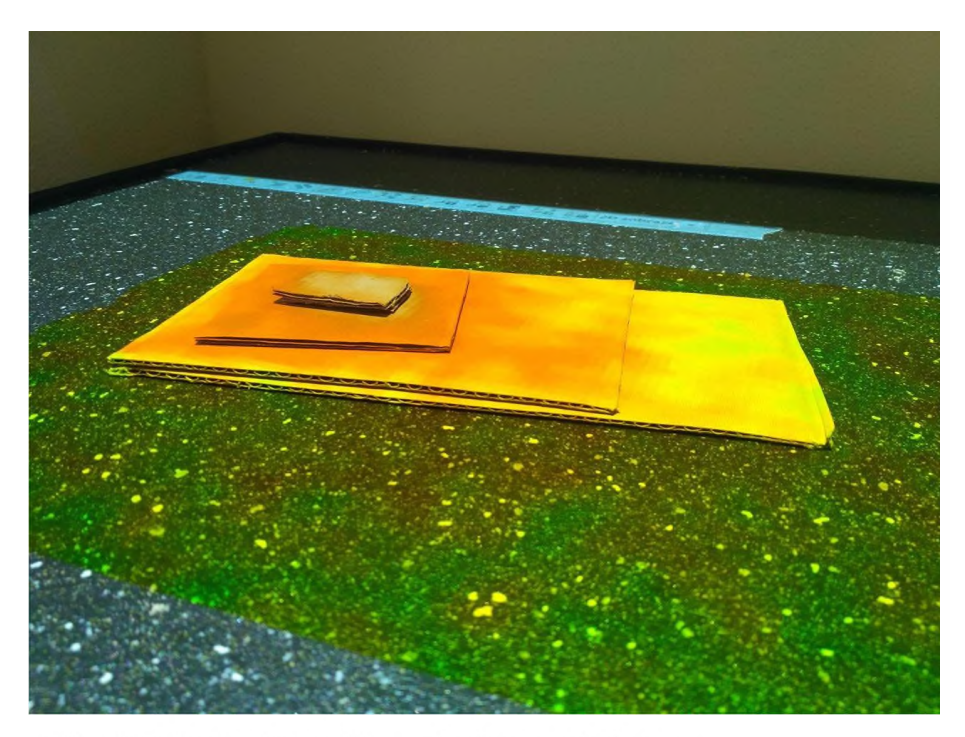

Obr. 4.7: Testování rozlišovací schopnosti skeneru. Zdroj: *Autor*

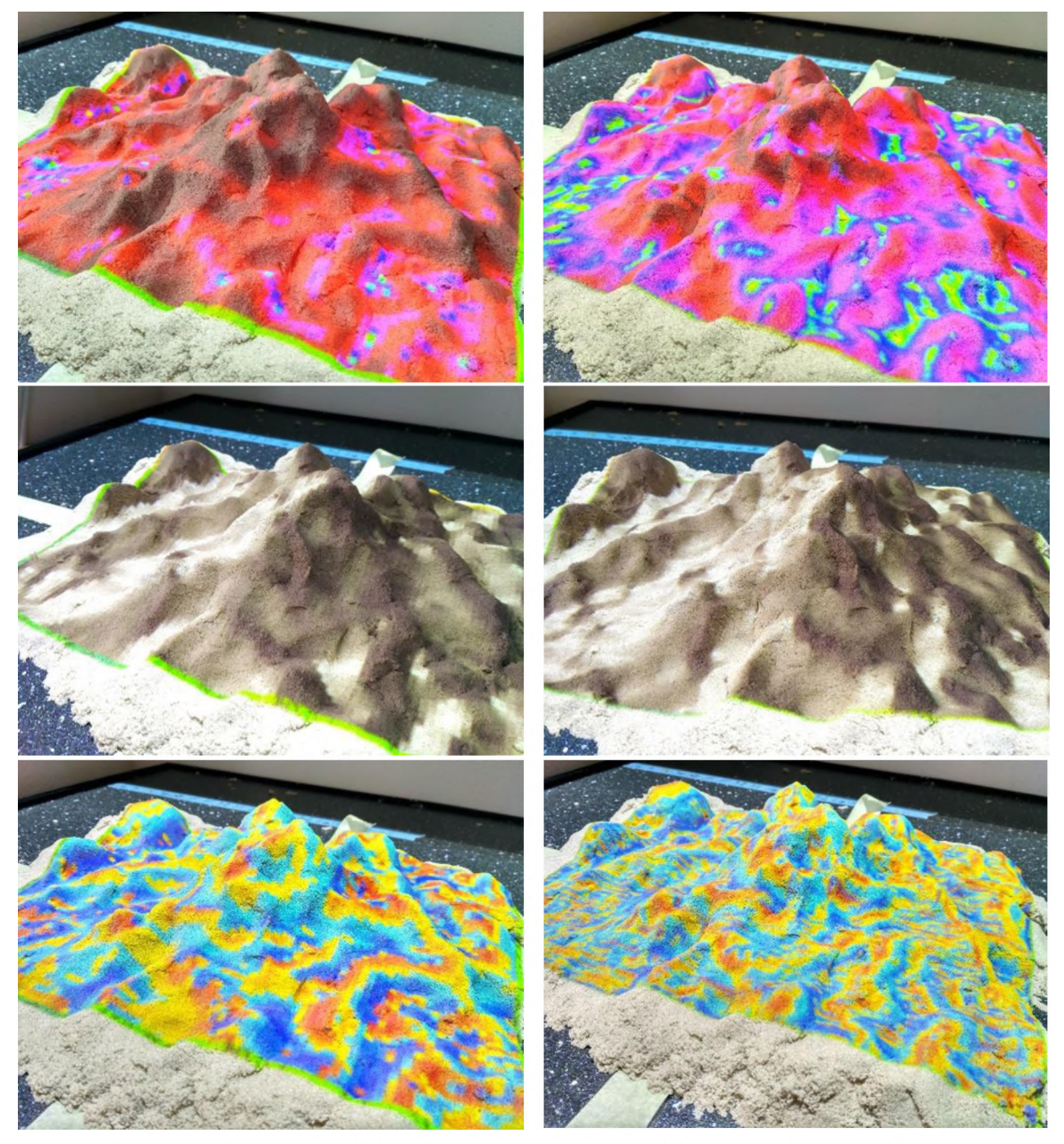

Obr. 4.8-4.13: Sklon (nahoře), orientace (uprostřed), křivost (dole) v rozlišení 5 mm (vlevo) a 1 mm (vpravo). Zdroj: *Autor*

Horní hranice výšky vhodného modelu byla stanovena na 10 cm. Tato hodnota byla zvolena autorkou po konzultaci s vedoucím práce. Byla stanovena na základě předchozích pokusů modelování fyzického modelu z písku. Hlavním důvodem bylo zkreslení v důsledku centrální projekce. Když byl model vyšší, bylo ho možné skenovat, dokonce na něj promítat, ale zkreslení a stíny byly velmi znatelné (Obr. 4.14).

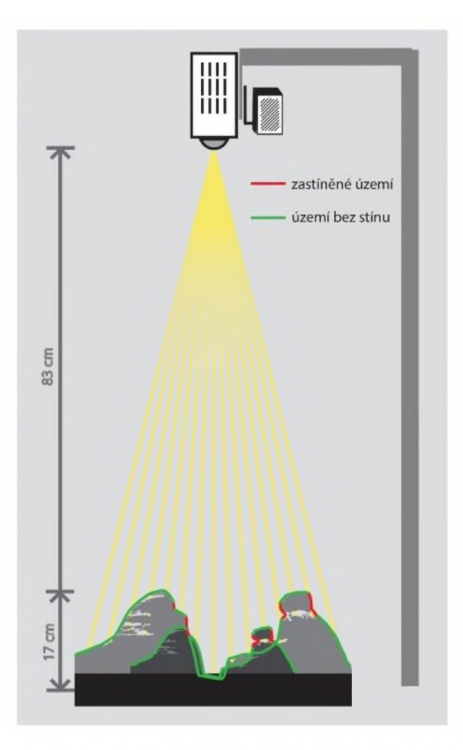

Obr. 4.14: Vliv centrální projekce. Zdroj: *Autor*

## <span id="page-32-0"></span>**4.3 Schéma pro výběr a manipulaci s územím**

Jedním z kroků, předcházející samotnému testování byl výběr území. Nebyl jednoduchý. Před výběrem území je nutné zahrnout do procesu rozhodování více faktorů. Jedním z nich byl sklon. Pro skenování a testování jsou vhodná pouze území do sklonu 45°. Území s větším sklonem, například soutěsky nebo skalní města, je možné vymodelovat, ale není možné na nich správně provádět analýzy z důvodu zkreslení vzniklého skenováním a centrální projekcí. Další faktorem byla velikost modelovaného území a reálné převýšení na něm. Od velikosti modelovaného území se odvíjí měřítko a výška modelu. Po zadání délky hrany modelovaného území do tabulky 4.3. a reálného převýšení (range), dostane uživatel doporučení, zda je vhodné takové území modelovat. V tabulce (Příloha 1) uživatel mění měřítkové číslo a reálné převýšení a opět získá doporučení, zda je území vhodné. Jak již bylo zmíněno, maximální vhodná výška modelu je 10 cm a minimální vhodná výška byla stanovena na 2 cm. Pokud byla dopočítaná výška modelu menší než 2 cm, byl doporučen výběr menšího území. Pokud byla větší než 10 cm, byl doporučen výběr většího území (Obr. 4.15).

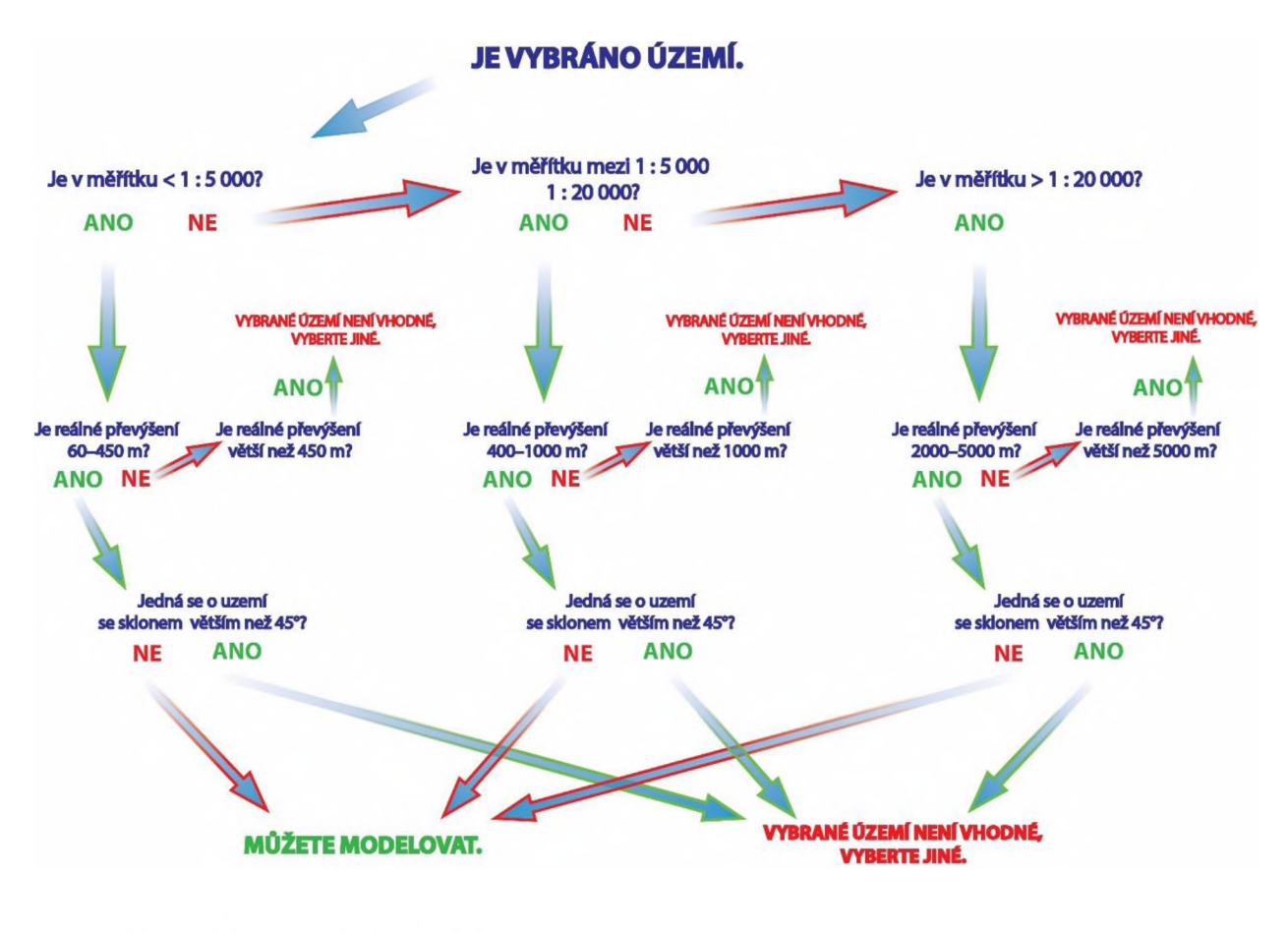

Obr. 4.15: Rozhodovací schéma. Zdroj: *Autor*

## <span id="page-33-0"></span>**4.4 Tvorba fyzických modelů**

Jako fyzický model byl pro potřeby této bakalářské práce použit speciální písek značky Kinetic Sand (viz kapitola 4.1 Kinetický písek). Tento písek se tvaroval podle potřeby dvěma způsoby.

#### **Tvarování písku manuálně**

V první fázi byl písek tvarován manuálně. Tento způsob byl zvolen z toho důvodu, že hlavní myšlenkou projektu Tangible Landscape je udělat geoprostorové modelování intuitivnější. Tedy umožnit uživateli, aby si sám model vytvaroval a "osahal" si jej.

V této práci bylo důležité, aby byl písek vymodelován do tvaru, co nejlépe odpovídajícímu reliéfu předem vybraného území. Bylo vybráno území v měřítku 1 : 20 000 v okolí přečerpávací elektrárny Dlouhé stráně. Jako obrovská pomoc při modelování posloužil skript, který byl nahrán do Tangible Landscape (Obr. 4.16). Tento diferenční skript funguje na principu výpočtu rozdílů. Je k němu potřeba nahrát rastr, který bude skript považovat za referenční a po spuštění skenování ho bude porovnávat s výsledkem skenu. Automaticky pak vygeneruje novou vrstvu, která se mění v závislosti na změně tvaru modelu. V této vrstvě jsou oblasti, kde je nutné přidat písek, znázorněny modře. Naopak oblasti, kde je nutné písek ubrat, jsou znázorněny červeně.

Pro lepší představení tvaru reliéfu je velmi vhodné vytvořit z referenčního rastru vrstevnice. Uživateli znalému princip průběhu vrstevnic to velmi usnadní práci s modelováním. Vrstevnice byly vytvořeny pomocí funkce r.contour. Tento příkaz byl napsán do konzole GRASS GIS. Poté se otevřelo okno s možnostmi zadání parametrů, z jakého rastru mají být vrstevnice vytvořeny, název výstupní vrstvy a také zcela zásadní interval mezi isoliniemi, který byl pro toto území zvolen 25 m. Výsledkem byla liniová vrstva zobrazující vrstevnice, kterou je možné zobrazit přes vrstvu vytvořenou diferenční analýzou a vytvořit tak přesnější model (Obr. 4.17). Výpočet vrstevnic může probíhat i při skenování v reálném čase. V kolonce Contours (Obr. 4.16) se zvolí referenční vrstva ze které se mají počítat a zadá se základní interval vrstevnic.

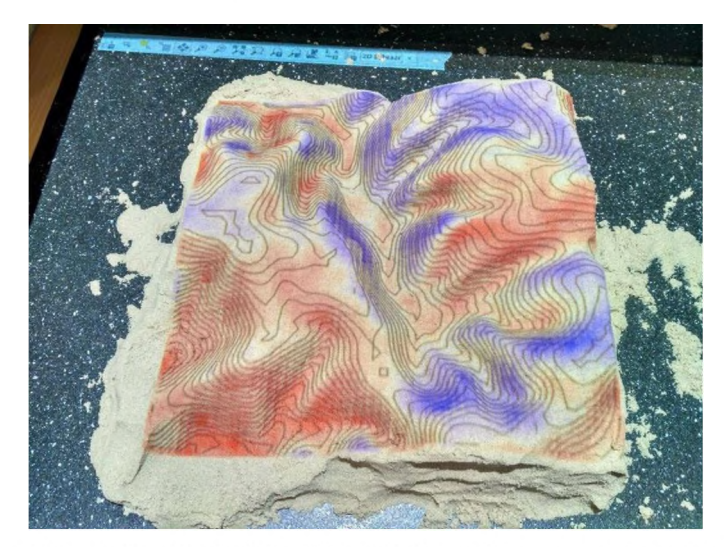

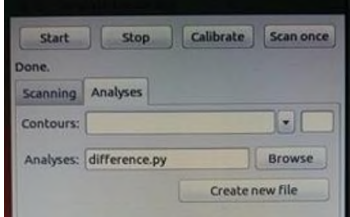

Obr. 4.16: Vložení skriptu. Zdroj: *Autor*

Obr. 4.17: Výsledek diferenční analýzy a vygenerované vrstevnice. Zdroj: *Autor*

#### **Tvorba inverzního modelu a tvarování otiskem**

Druhý způsob tvorby fyzického modelu spočíval v otištění inverzního modelu reliéfu do písku a tím jeho vytvarování. Tomuto způsobu tvorby předcházela tvorba inverzního modelu reliéfu. Prvním krokem byl export rastru digitálního modelu reliéfu požadovaného území, v tomto případě Dlouhých stání, z software ArcGIS for Desktop 10.4. Během práce bylo zjištěno, že je nutné jej pomocí funkce Flip zrcadlově převrátit ze severu na jih. Kdyby tento krok nebyl proveden, inverzní model by se otiskoval opačně. Dále byl tento rastr importován do software QGIS Desktop 2.16.3. Zde se z něj pomocí pluginu DEM to 3D vygeneroval 3D model ve formátu STL (Obr. 4.18). Bylo nutné definovat měřítko, přidat podstavu, aby terén nezačínal při otištění přímo na podložce a také byla zatržena možnost inverze modelu. Celý inverzní model měl mít ve skutečnosti rozměry 30x30 cm.

| STL DEM 3D printing                                                                                         | 7<br>$\times$                          |
|----------------------------------------------------------------------------------------------------|----------------------------------------|
| Layer to print                                                                                              |                                        |
| strane4                                                                                                    | ۰                                      |
| Print extent                                                                                                |                                        |
| $\Box$ X:<br>$-549127.816$                                                                                  | $-1065025.854$<br>Y:                   |
| $X: -543127.816$                                                                                            | $-1071025.854$<br>Y:                   |
|                                                                                                    | $0 + F$                                |
| Width (mm):<br>300<br>Size:<br>20000<br>Scale:<br>1:<br>Exaggeration terrain<br><b>Exaggeration factor:</b> | Lenght (mm):<br>300.0<br>$\div$<br>1,0 |
| Height base                                                                                                 |                                        |
| Height (m):<br>550                                                                                          | Lowest point:<br>638.86 m              |
| Model height:<br>49.1 mm                                                                                    | Highest point:<br>1492.213 m           |
| Other parameters                                                                                            |                                        |
| $\nabla$ Terrain inversion                                                                                  |                                        |
|                                                                                                    |                                        |

Obr. 4.18: Nastavení exportu do 3D modelu, Zdroj: *Autor*

Takto velký model ale neměla autorka možnost vyrobit najednou, protože byla limitována parametry 3D tiskárny. Proto byl vygenerovaný STL soubor nahrán do programu Netfab Basic 5.2, kde byl rozdělen na čtyři stejně velké díly o rozměrech 15x15cm (Obr.4.19). Model o takových rozměrů již bylo možné tisknout. Ještě před tiskem byl v programu Simpliiy3D z formátu STL vygenerován G-code (Obr. 4.20). Tento kód je nutný k samotnému tisku, udává totiž tiskárně, v jakých souřadnicích se v danou chvíli pohybovat a kam nanášet filament. Inverzní model pro potřeby této práce byl vytisknut pomocí 3D tiskárny značky Poseidon DUO a jako filament byl použit materiál a jako filament byl použit materiál PLA. Tento materiál byl zvolen z důvodu velikosti modelů 15x15cm. Tisk jedné čtvrtiny celého modelu trval 7 až 11 hodin v závislosti na členitosti terénu. Jednotlivé díly byly slepeny lepidlem ve výsledný model. Případné mezery byly zalepeny epoxidovou pryskyřicí. Hotový inverzní model byl poté pečlivě otištěn do připraveného písku a byl tak vytvořen precizní fyzický model (Obr. 4.21).

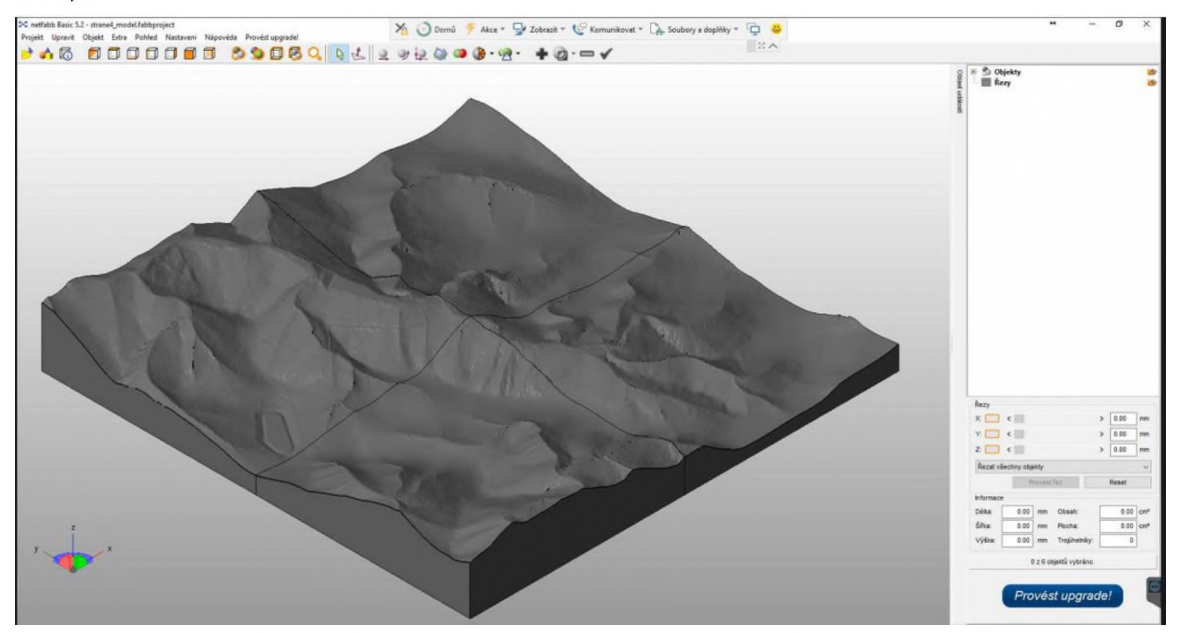

Obr. 4.19: Rozřezání modelu v programu netfab Basic 5.2. Zdroj: *Autor*

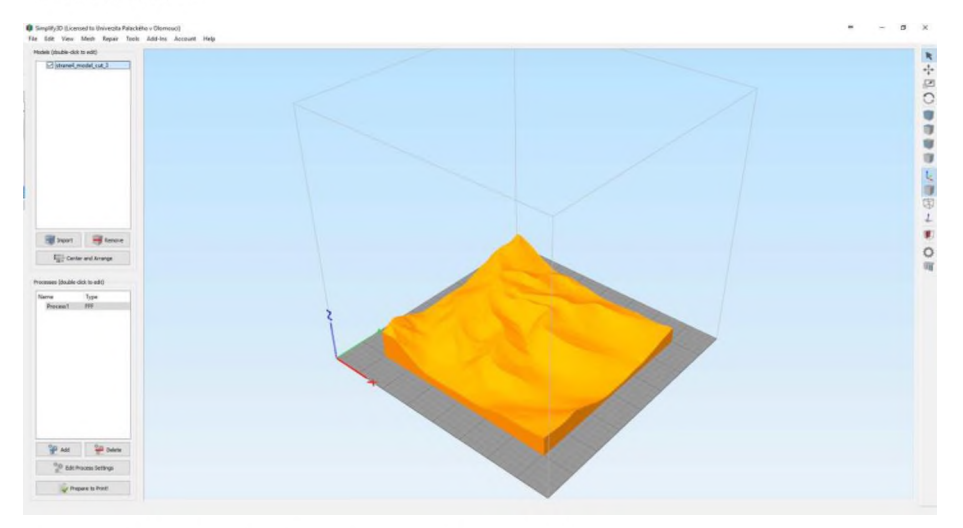

Obr. 4.20: Prostředí programu Simliíy3D. Zdroj: *Autor*

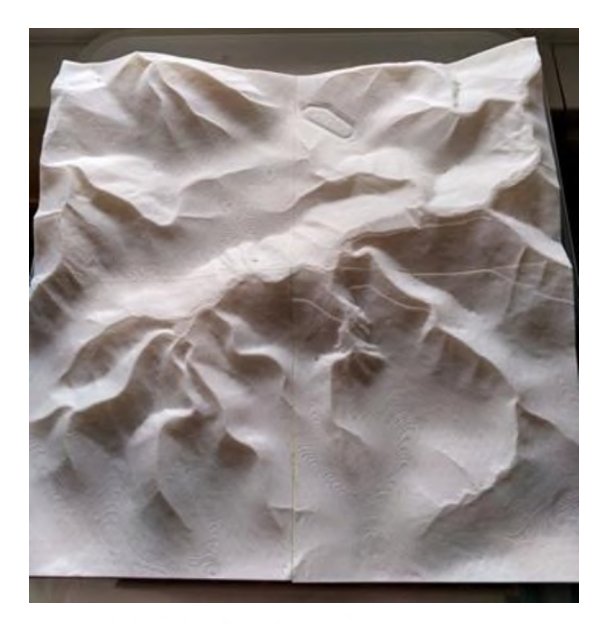

Obr. 4.21: Vytištěný a slepený inverzní model. Zdroj: *Autor*

## <span id="page-36-0"></span>**4.5 Srovnání přesnosti**

Jedním z cílů práce bylo testování přesnosti. Porovnávaly se mezi sebou rastry vzniklé výpočtem topografických atributů.

Pro porovnávání byl z písku ručně, bez jakýchkoli pomůcek vytvořen model na základě referenčního rastru ArcČR zobrazující oblast Dlouhých strání. Vytvarovat tento model trvalo přibližně 40 minut. Výsledek byl oskenován a pomocí funkce r.slope.aspect na něm byly provedeny analýzy topografických atributů. Testovaly se tyto atributy: sklon, orientace a křivost. Stejné analýzy se poté provedly i pro referenční rastrovou vrstvu. Výsledky od sebe byly odečteny pomocí rastrového mapového kalkulátoru (Obr. 4.22) a bylo tak mapoveno kalkulatoru (Obr. 1.22) a bylo tuk Obr. 4.22: Porovnávání výsledků možné vidět absolutní chybu.

| Operátory                                                                                                    |              |                                                       | <b>Výstup</b> |                                      |         |       |
|----------------------------------------------------------------------------------------------------|--------------|-------------------------------------------------------|---------------|--------------------------------------|---------|-------|
|                                                                                                    |              | 88                                                    | Ш             | Název nově vytvářené rastrové vrstvy |         |       |
|                                                                                                    |              | 8.                                                    |               |                                      |         |       |
| Þ.                                                                                                    | > 1          | 888                                                   | Ш             | Operandy<br>Vložit funkci mapcalc    |         |       |
| $\leq$                                                                                                    | $\leftarrow$ | <<                                                    | >             |                                      |         | ۰     |
| $=$                                                                                                    | $=$          | >>                                                    |               | Vložit existující rastrovou vrstvu   |         |       |
| 56                                                                                                    | ٨            | a?b:c                                                 |               |                                      |         |       |
|                                                                                                    |              |                                                       |               |                                      |         | Clear |
| výraz<br>Nahrát                                                                                                    |              | orient arccr@strane6-orient scanarccr@strane6<br>Save | Copy          | Help                                 | Spustit | Close |
|                                                                                                    |              |                                                       |               |                                      |         |       |
|                                                                                                    |              | Vytvořit náhodný seed pro rand() seed                 |               |                                      |         |       |
|                                                                                                    |              | Povolit přepsání existujících souborů                 |               |                                      |         |       |
| V Přidat vytvořenou rastrovou mapu do stromu vrstev<br>r.mapcalc" = orient_arccr@strane6-orient_scanarccr@strane6"-overwrite |              |                                                       |               |                                      |         | D     |

analýz orientace. Zdroj: *Autor*

Na obrázku 4.23 je na písek promítnutý rastr s výsledkem porovnání sklonů. Barevná stupnice ukazuje, že oblasti znázorněné odstíny modré svým sklonem nejlépe korespondují s referenčním rastrem. Odstíny červené a fialové označují oblasti, které mají větší sklon než referenční rastr. Oblasti žluté a zelené označují oblasti, které mají menší sklon, něž referenční rastr. Je tedy patrné, že při manuálním modelování tohoto terénu není možné utvořit svahy s přesně odpovídajícím sklonem. Dalším testovaným topografickým atributem byla orientace svahů. Z výsledku rozdílů (Obr. 4.24) je patrné, že svahy odpovídaly orientací a jen výjimečně byly vymodelovány špatně. U tohoto topografického atributu je důležité zmínit, že přípustné chyby se nacházejí uprostřed a na okrajích legendy, tedy jsou znázorněny odstíny žluté, červené a modré. Orientace svahů je měřena ve stupních a nulová hodnota se nachází na severu. Proto hodnoty okolo 350° v absolutní chybě jsou přijatelné. Stejně tak jsou přijatelné chyby okolo 0°. Největším problémem tedy zůstávají chyby v absolutních hodnotách okolo 180°. V tomto případě jsou znázorněny

Posledním testovaným topografickým atributem byla profilová křivost. Profilová křivost vyjadřuje míru změny sklonu svahu ve směru linie odtoku. Ovlivňuje zrychlení či zpomalení pohybu hmoty (vody, sedimentů). Slouží k identifikaci zón zvýšené půdní eroze a depozice, k odlišování mezi horními a dolními svahy. Byla opět vypočítána jak z referenčního rastru, tak z rastru vzniklého oskenováním. Rastry od sebe byly odečteny a výsledek je vidět na obrázku 4.25. Je patrné, že křivost

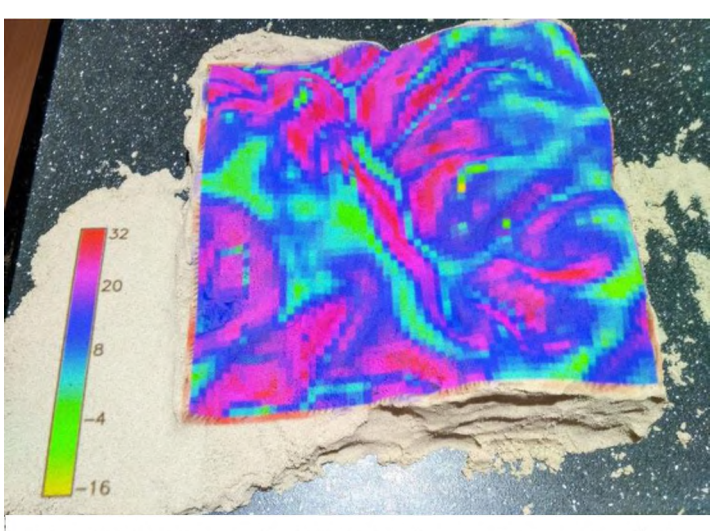

zelenou a fialovou barvou.<br>Obr. 4.23: Porovnávání sklonů s rastrem z ArcČR. Zdroj: *Autor*

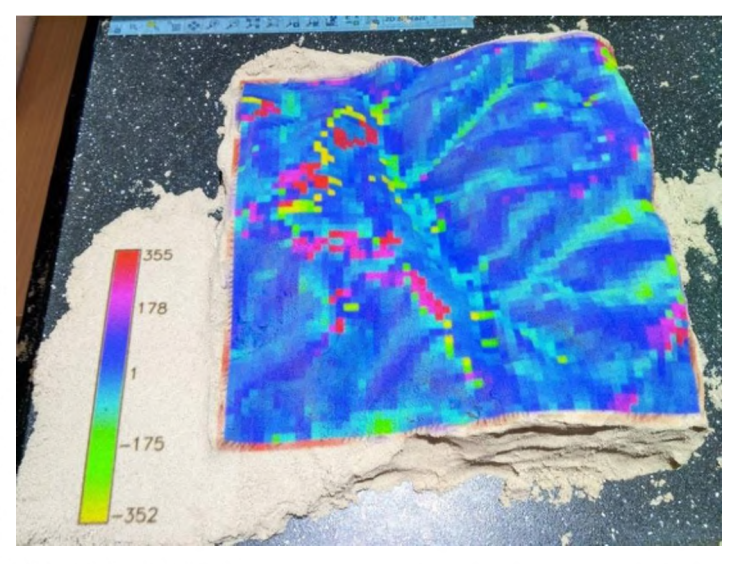

modelu se významně liší jen na některých částech terénu (červená a zelená barva), na většině území odpovídá referenčnímu rastru (odstíny modré).

Obr. 4.24: Porovnávání orientace s rastrem z ArcČR. Zdroj: *Autor*

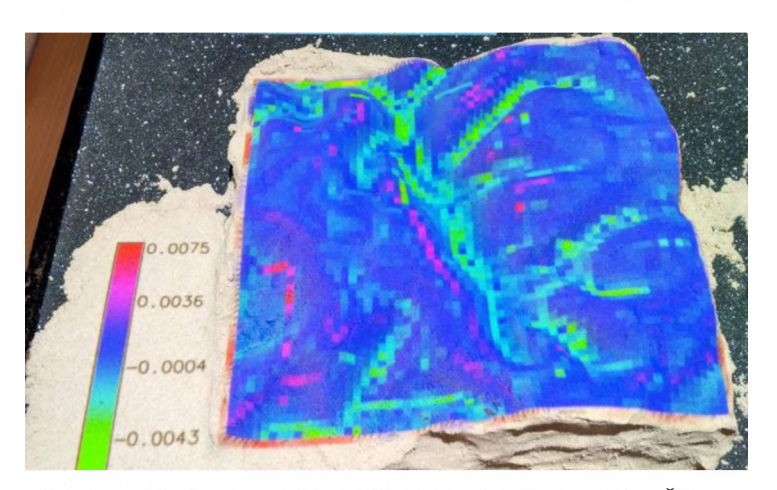

Obr. 4.25: Porovnávání křivosti s rastrem z ArcČR. Zdroj: *Autor*

## <span id="page-38-0"></span>**4.6 Analýzy terénu**

Analýza topografických atributů byla provedena na fyzickém modelu vytvořeném otiskem inverzního modelu vzniklého z referenčního rastru z DMR 5G. Na fýzickém modelu se analyzovala orientace, profilová křivost a sklon. Tyto atributy byly získány pomocí funkce r.slope.aspect. Po zadání tohoto příkazu do konzole se zobrazí tabulka, kde se vybere vstupní výškový rastr. Dále je nutné pojmenovat vrstvy, které jsou požadovány jako výstup (orientace, sklon, křivost). Také je možné změnit nastavení, například pokud je požadován výpočet sklonu v procentech, a ne ve stupních, jak je nastaveno defaultně. Po spuštění příkazu se automaticky vytvoří a zobrazí nové vrstvy s výsledky analýz.

#### **Viditelnost**

V rámci terénních analýz proběhlo několik dalších analýz. První z nich byla analýza viditelnosti. Byla vypočítána na základě příkazu r.viewshed. Po potvrzení příkazu v konzoli se otevře okno, ve kterém je nutné zadat název vstupní a výstupní vrstvy. Mezi další parametry, které je potřeba určit patří souřadnice bodu observace. Ty se zadávají přímo, nebo pomocí kurzoru a kliknutí na místo v rastru, ze kterého má být viditelnost počítána. Dále je nutné nastavit výšku nad terénem v bodě místa observace. Ta se odvíjí o toho, zda se počítá viditelnost například z 30 metrů vysoké rozhledny, nebo co by viděl z určitého místa pozorovatel o výšce 1,7 m. Je logické, že čím větší hodnota výšky pozorovatele je, tím větší je oblast, která bude viděna.

#### **Zatopení depresí**

Další prováděnou terénní analýzou bylo zatopení depresí. Pro tuto analýzu byl použit skript, který stejně jako diferenční analýza může probíhat v reálném čase během změn ve fyzickém modelu. Tento skript byl nahrán do záložky Analysis v okně Tangible Landscape. Pokud si uživatel přeje provést tuto analýzu jen jednou, může ji spustit tlačítkem Scan once. Po oskenování se automaticky zobrazí vrstva s výsledky. Hloubku depresí, respektive výšku hladiny vody, která má deprese zaplnit je nutné nastavit přepsáním hodnoty přímo ve skriptu.

#### **Zvýšení hladiny vody**

Velmi zajímavou terénní analýzou, která proběhla, bylo zvýšení hladiny vody. K této analýze byl opět použit skript, takže také mohla probíhat v reálném čase při měnícím se tvaru fyzického modelu. Pokud by si ji uživatel přál spustit pomocí příkazu v konzoli, musí být zadán tento příkaz: r.lake. V tomto případě je požadováno zadat název vstupní vrstvy modelu terénu, nadmořskou výšku, do které má voda vystoupat. Pokud jsou zadány pouze tyto dva parametry, výška vodní hladiny se vypočítá v celém území rastru. Je tu možnost demonstrovat o kolik se může zvednout hladina přehrady, než ji přeteče, nebo jak to bude vypadat, kdyby se vybudovala nová hráz, či se jen zvýšila stávající. Pokud je požadován tento výsledek, je nutné zadat počáteční souřadnice (například v údolí, které je zamýšleno zaplavit). V případě, že si uživatel přeje pracovat v reálném čase, musí měnit hodnoty (například do jaké výšky má voda vystoupat) opět přímo ve skriptu před spuštěním skenování. Díky této analýze je také možné například modelovat jak účinné budou povodňové zábrany o určité výšce, pokud se zvedne hladina řek o určitou hodnotu.

#### **Eroze**

Mezi testované analýzy terénu patřila i eroze. Výpočet opět mohl probíhat v reálném čase během změn ve tvaru modelu, protože pro jeho spuštění byl použit skript. Model eroze půdy je založen na teorii používaném v modelu eroze v projektu The Water Erosion Prediction Project (WEPP), ale byl generalizován na 2D tok. Řešení je založeno na konceptu duality mezi poli a částicemi a základní rovnice jsou řešeny Greenovou funkcí nazvanou metoda Monte Carlo, která poskytuje robustnost nezbytnou pro prostorově variabilní podmínky a vysoké rozlišení (Mitas a Mitasova 1998). Na základě vstupní vrstvy digitálního modelu terénu je tak vypočítán rastr průtoku sedimentů [kg/ms] a rastr eroze/depozice [kg /m<sup>2</sup>s].

## <span id="page-40-0"></span>**5 VÝSLEDKY**

Výsledkem první části bakalářské práce je rešerše. Pro prostudování vhodných materiálů byl vytvořen text popisující vývoj dotykového uživatelského rozhraní, technické řešení soustavy umožňující práci s Tangible Landscape, digitální a fyzické modely, zabývá se i jejich výrobou a materiály, primárními a sekundárními topografickými atributy a také současnými projekty spojenými s Tangible Landscape.

## <span id="page-40-1"></span>**5.1 Výsledky testování technických parametrů**

Jedním z cílů této bakalářské práce bylo otestování technických parametrů a jejich optimálního nastavení při práci se soustavou počítače, skeneru, kinetického senzoru a rozšíření Tangible Landscape software GRASS GIS.

Za tímto účelem byla otestována doba skenování v závislosti na různých hodnotách (viz graf 4.1 a 4.2). Na základě tohoto testu bylo rozhodnuto, že ideální velikost okna výpočetního regionu je 30x30 cm a rozlišení 1-2 mm. Toto rozlišení vychází z rozlišení kinetického senzoru a z jeho vzdálenosti od skenovaného modelu (viz kapitola 4.2). Pokud by byly rozměry výpočetního okna zvětšeny, skenování by trvalo příliš dlouho a pokud zmenšeny, skenování by sice trvalo krátce, ale skenované území už by bylo příliš malé.

Dalším testovaným parametrem byla rozlišovací schopnost kinetického senzoru. Pro zjištění této hodnoty byl proveden test s kartonovými čtyřúhelníky. Tyto kartony měly tloušťku 3 mm a byly v průběhu testu vršeny různě na sebe (viz obr. 4.7). Díky tomu bylo zjištěno, že kinetický senzor není schopen rozpoznat objekt menší než 9 mm. Pokud se ale jedná o spojitý model a nikoli o samostatné objekty, může být rozlišovací schopnost skeneru vylepšena pomocí interpolace terénu.

Dalším z výsledků práce je tabulka (příloha 4), která pomáhá uživateli rozhodnout, zda bude vybraná oblast vhodná pro modelování a provádění analýz. Tato tabulka se skládá ze dvou listů, na prvním se nachází výčet různých měřítek a ke každému jsou pomocí určitého vzorce dopočítávány další hodnoty. Uživatel v tabulce najde velkost strany území v kilometrech a v metrech, minimální a maximální převýšení v kilometrech i v metrech, dále měnitelnou hodnotu reálného převýšení, ze které se vypočítá výsledná výška modelu. Na druhém listu uživatel zadává buď délku strany území [km] nebo měřítkové číslo. V obou případech je také nutně zadat reálné převýšení. Jakmile jsou tyto parametry zadány, dopočítají se ostatní hodnoty a uživateli se ukáže věta oznamující vhodnost či nevhodnost území.

## <span id="page-40-2"></span>**5.2 Výsledky analýz**

Hlavním cílem bakalářské práce byla analýza topografických atributů z fyzických modelů reliéfu. Po prostudování materiálů byly k této analýze vybrány topografické atributy sklon svahu, orientace svahu a profilová křivost. Všechny tyto atributy jsou primární a jsou blíže popsány v kapitole 3.4. Dále byly provedeny analýzy viditelnosti, zvýšení vodní hladiny, zaplavení depresí a eroze půdy.

### <span id="page-40-3"></span>**5.2.1 Výsledky analýz topografických atributů**

V prvním případě byly tyto analýzy provedeny na referenčním rastru vytvořeném z dat ArcČR. Pomocí tohoto rastru, diferenční analýzy a vygenerovaných vrstevnic byl manuálně vytvarován fyzický model z písku. Z něj byl pomocí skeneru vytvořen rastr, na kterém také proběhly analýzy. Výsledné vrstvy těchto analýz provedených na referenčním rastru i na rastru vytvořeném skenováním, byly od sebe odečteny a vizualizovány tak chyby vzniklé nedostatečně přesným vytvarováním fyzického modelu (viz Obr. 4.23-4.25). Průběh a výsledky tohoto testu jsou blíže popsány v kapitole 4.5.

Dále byly tyto topografické atributy testovány na modelu vzniklém otištěním inverzního modelu terénu. Inverzní model byl vytvořen na základě rastru exportovaného z DMR 5G. Vzniklý fyzický model byl oskenován a výsledný rastr použit v analýzách. Protože fyzický model vznikl otištěním, jeho tvar téměř věrně odpovídal reálnému terénu. Opět byly provedeny analýzy sklonu (Obr. 5.1) orientace (Obr 5.2) a profilové křivosti (Obr. 5.3).

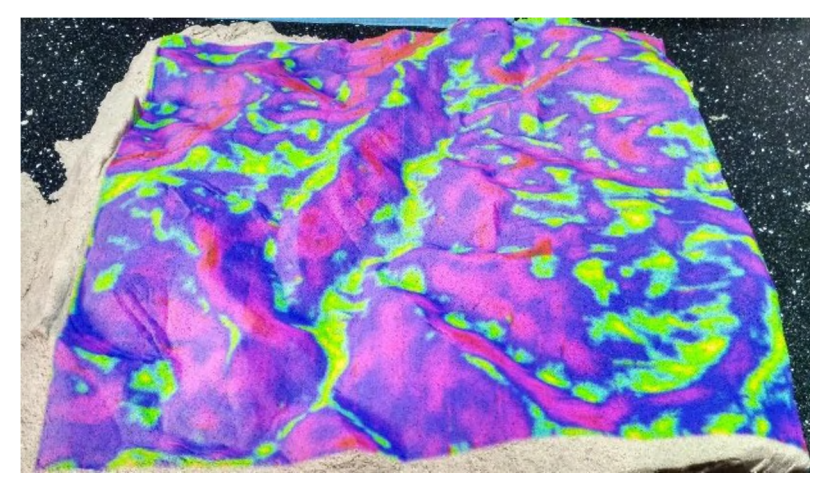

Obr. 5.1: Sklon svahu. Zdroj: *Autor*

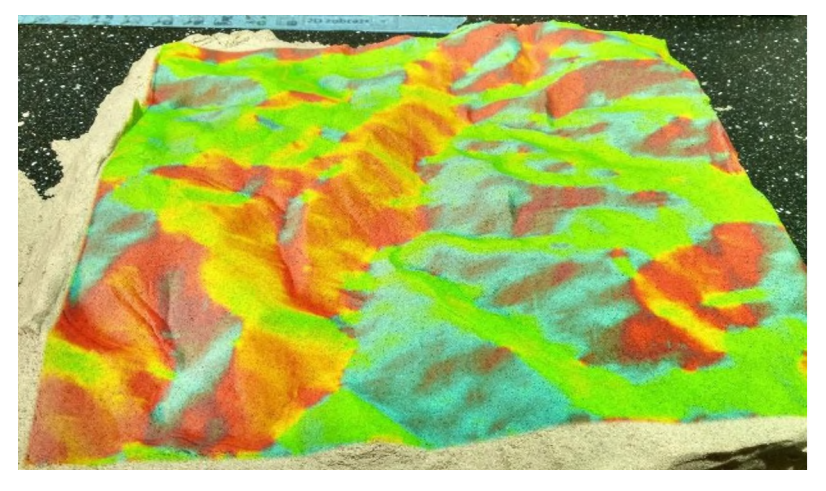

Obr. 5.2: Orientace svahu. Zdroj: *Autor*

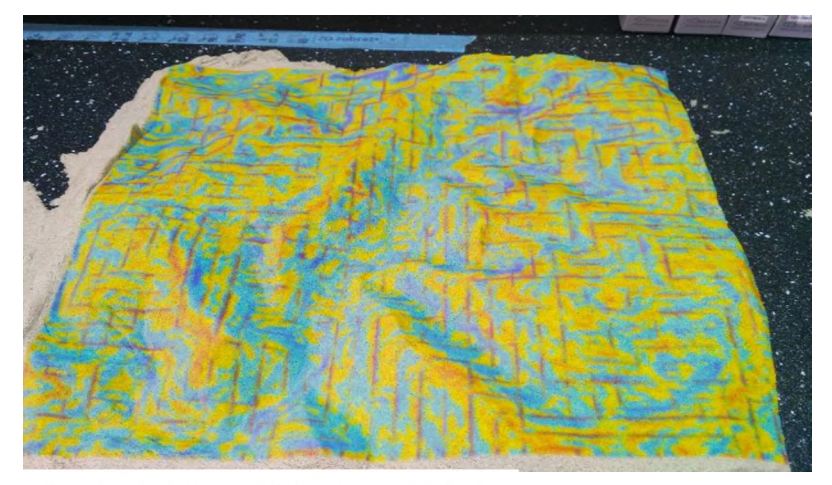

Obr. 5.3: Profilová křivost povrchu. Zdroj: *Autor*

Viditelná mřížka na (Obr. 5.3) je způsobena metodou snímání kinetického senzoru.

## <span id="page-42-0"></span>**5.2.2 Výsledky analýz terénu**

Mimo testování topografických atributů se v práci věnovala pozornost i jiným analýzám terénu.

### **Analýza viditelnosti**

Analýza viditelnosti byla provedena ve dvou různých případech. V prvním případě byla viditelnost počítána z bodu u horní nádrže přečerpávací elektrárny Dlouhé stráně a výška pozorovatele byla zvolena 1,75 m. Ve druhém případě byla viditelnost počítána po vymodelování vrcholu na místě horní nádrže a výška pozorovatele byla nastavena opět 1,75 m. Výsledkem jsou v obou případech barevně označené oblasti. V prvním případě (Obr. 5.4) je oblast, kterou uživatel uvidí znázorněna modrou barvou a v druhém případě (Obr. 5.5) je tato oblast znázorněna zeleně. Různé barvy byly zvoleny úmyslně pro lepší přehlednost.

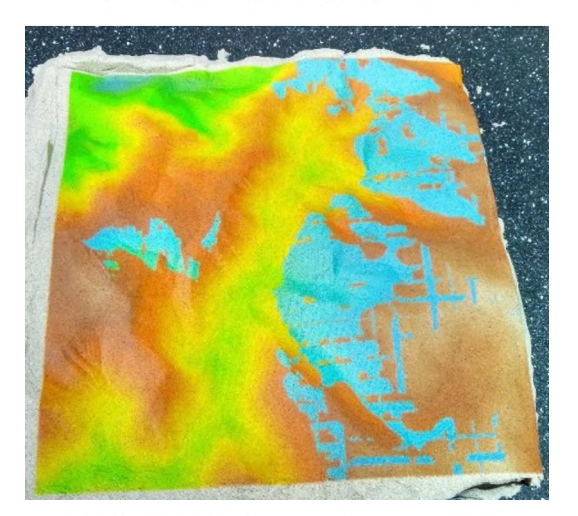

Obr. 5.4: Viditelnost z horní nádrže. Zdroj: *Autor*

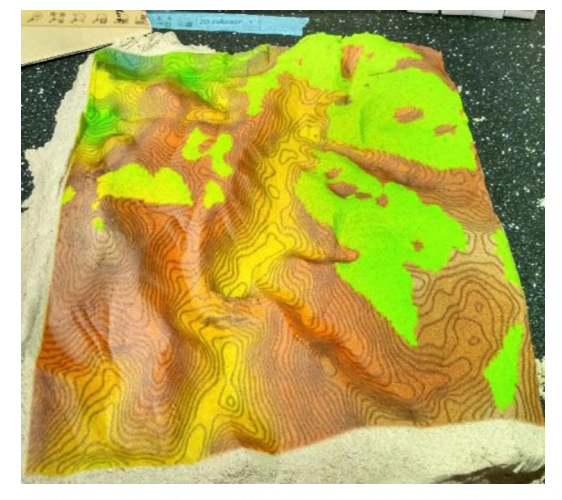

Obr. 5.5: Viditelnost z nově vytvořeného vrcholu. Zdroj: *Autor*

#### **Analýza zvýšení vodní hladiny**

Tato analýza byla prováděna pouze na rastru vzniklém oskenováním terénu a bylo možné ji provádět v reálném čase během změn ve fyzickém modelu. Nejdříve se nastavilo, že má se má vodní hladina zvýšit do 1280 m n. m. (Obr. 5.6). Poté se uměle vymodelovala hráz, která dosahovala výšky 1250 m n. m. Následně byla analýza

provedena znovu a tentokrát byl výchozí bod zvolen v údolí za hrází. Výsledek (Obr. 5.7) ukazuje jak by to vypadalo, kdyby byla taková hráz opravdu postavena a území za ní zaplaveno do výšky 1000 m n. m. Dále proběhla stejná analýza, tentokrát však byl výchozí bod zvolen na druhé straně hráze (Obr. 5.8).

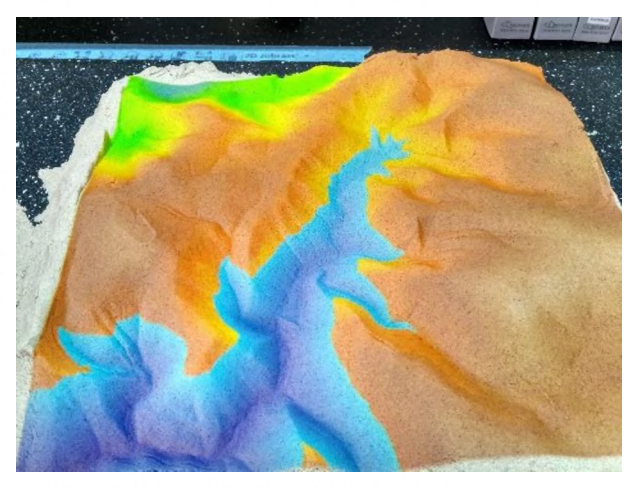

Obr. 5.6: Zvýšená vodní hladina do 1 2800 m n. m. Zdroj: *Autor*

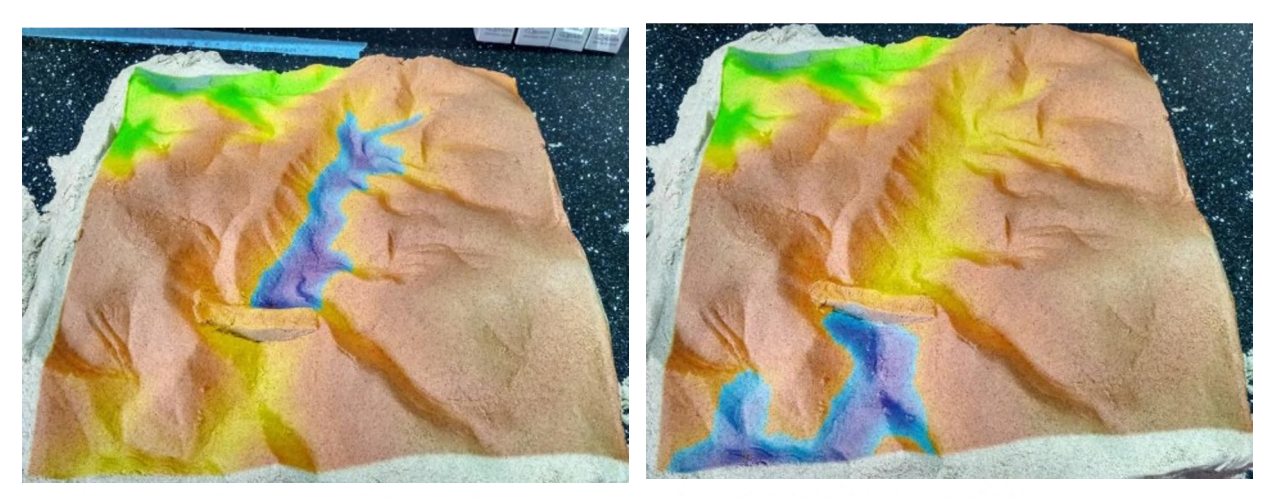

Obr. 5.7: Zvýšená vodní hladina za vybudovanou hrází. Zdroj: *Autor*

Obr. 5.8: Zvýšená vodní hladina před vybudovanou hrází. Zdroj: *Autor*

#### **Analýza zaplnění depresí**

Jako další analýza byla provedena analýza zaplnění terénních depresí. Jejím výsledkem byla vrstva s modrými oblastmi, které by se zaplnily o 10 m (Obr. 5.9). Poté byla provedena stejná analýza, ale opět byla nově vybudovaná umělá hráz a deprese se zaplnily o 100 m (5.10). Tato analýza byla opět spouštěna přes skript, takže ji je možné provádět v reálném čase.

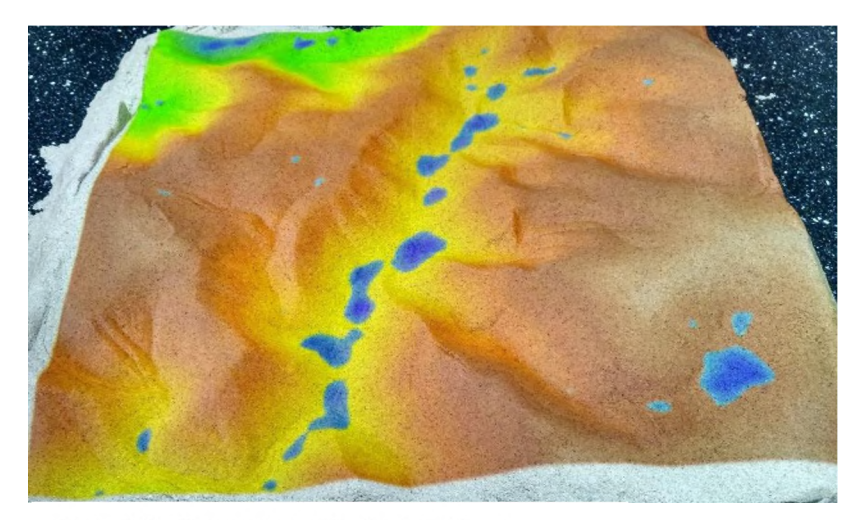

Obr. 5.9: Deprese zaplněné o 10 m. Zdroj: *Autor*

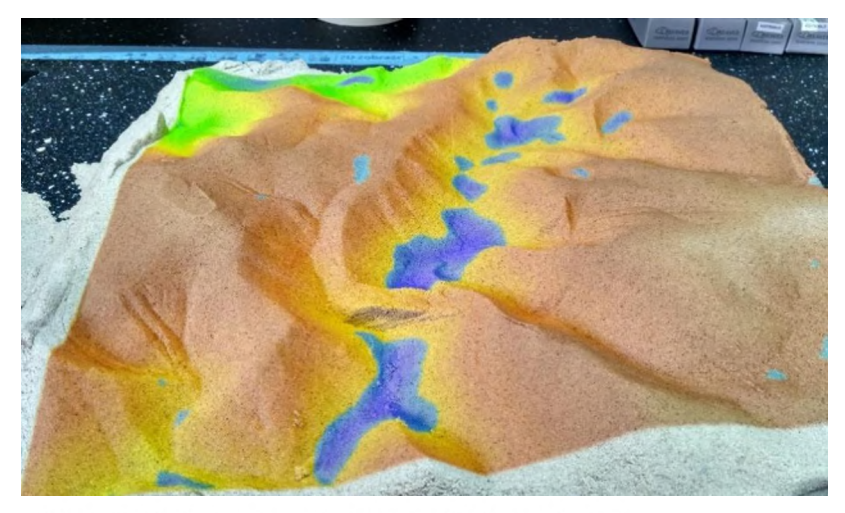

Obr. 5.10: Deprese zaplněné o 100 m s hrází. Zdroj: *Autor*

### **Analýza eroze půdy**

Poslední provedenou analýzou byla analýza eroze půdy. Opět byla spouštěna pomocí skriptu během skenování, takže bylo možné ji provádět v reálném čase. Výsledkem této analýzy je rastr průtoku sedimentů [kg/ms] (Obr. 5.11) a rastr eroze/depozice [kg/m<sup>2</sup>s] (Obr. 5.12).

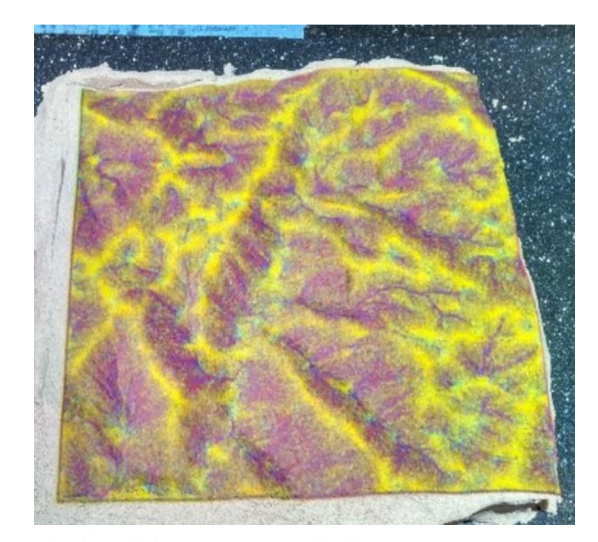

Obr. 5.11: Rastr průtoku sedimentů [kg/ms]. Zdroj: *Autor*

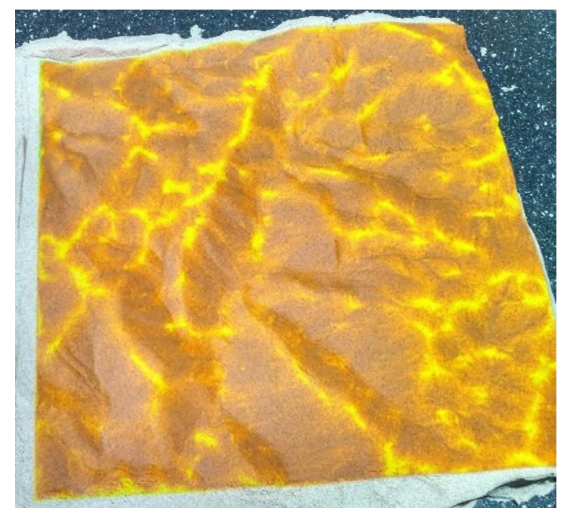

Obr. 5.12: Rastr eroze/depozice [kg  $/$  m<sup>2</sup>s]. Zdroj: *Autor*

Všechny tyto analýzy terénu je možné provádět v reálném čase. To znamená, že je možné spustit v Tangible Landscape skenování, mít nahraný správný skript a obraz se bude uživateli doslova měnit pod rukama v závislosti na tom, jak on bude měnit fyzický model.

## <span id="page-46-0"></span>**6 DISKUZE**

Cílem bakalářské práce bylo otestování možného využití propojení kinetických senzorů, GIS a projektoru (Tangible Landscape) pro analýzu vybraných topografických atributů z fyzických modelů reliéfu. Dalším cílem práce bylo otestování technických parametrů tohoto propojení a optimální nastavení pro práci v reálném čase.

Jako první je nutné zmínit, že veškerá práce se soustavou je omezena jejími technickými parametry. Z nich největší omezení plyne z rozlišení kinetického senzoru. Toto rozlišení je závislé na výšce umístění senzoru a zároveň se od něj odvíjí všechny ostatní parametry. V práci je využíván rastr získaný z digitálního modelu reliéfu 5. generace, který má rozlišení 2x2 metry. Je používán jako referenční rastr pro modelování fyzického modelu a pro tvorbu inverzního modelu. Je k tomu vhodný vzhledem ke svému velkému rozlišení. Pro analýzy je jeho velké rozlišení zbytečné, protože je stejně zkresleno rozlišením skeneru. Tento problém by se dal řešit výběrem méně podrobného rastru, nebo jeho zachováním s výběrem menšího území a tím zvětšení měřítka. Z výsledků práce je také patrné, že v závislosti na rozlišení skeneru je nejvhodnější území pro modelovaní a analyzování okolo měřítka 1 : 10 000. Je sice možné pracovat s územím v menším měřítku, ale není to ideální, pokud jsou požadovány precizní a přesné výsledky. Pro potřeby této bakalářské práce bylo úmyslně zvoleno území v měřítku 1 : 20 000.

Dalším omezením, které se odvíjelo od rozlišení senzoru a výkonu počítače, byla doba trvání jednoho skenování. Tuto dobu je možné zkrátit nastavením menšího rozlišení, nebo zvolením počítače s lepší výkoností. Takto by se také vyřešil problém s časovou prodlevou mezi jednotlivými skeny. Je faktem, že kinetický senzor potřebuje určitý čas na oskenování dané oblasti. V této době během skenování je vhodné dát ruce mimo model, aby se neoskenovaly namísto terénu.

Ihned po zapnutí software GRASS GIS nastal problém s napasováním promítaného obrazu na výpočetní region. Během práce byl využíván výpočetní region o velikosti 30x30 cm. Bylo tedy nezbytně nutné, aby promítaný obraz měl také tyto rozměry. Software GRASS GIS neumožňuje plynulé zoomování, ale pouze zoomování po 30 % velikosti, nebo zoomování na základě výběru regionu. Bylo velmi obtížné a časově náročné změnit velikost promítaného obrazu na požadované rozměry. Stejný problém nastal, když byla importována nová vrstva, nebo když bylo z možností vybráno, že se uživatel chce přiblížit na danou vrstvu. V těchto situacích bylo velmi užitečné tlačítko na vrácení na předchozí přiblížení, čímž se problém dal řešit.

Dalším omezujícím faktorem byla centrální projekce. Bylo nutné na ni brát zřetel hlavně v první polovině praktické části, kdy se testovaly technické parametry a optimální nastavení. V závislosti na ní byla zvolena maximální vhodná výška fyzického modelu. Je ale potřeba říci, že není nutné, aby byl model položen přímo na podložce a měl výšku 10 cm. Může být například přidána podstava o výšce 3 cm a stále bude možné bez většího zkreslení provádět analýzy. Mnohem důležitější, než výška modelu je jeho členitost a převýšení. Není vhodné modelovat členité území a území se sklonem větším než 45°. Někdy je to dokonce nemožné. V případě, že by si uživatel přál analyzovat topografické atributy například na rastru z území skalního města, či soutěsek. Naopak, když by si uživatel vybral území moc ploché, bez členitosti, mohlo by se stát, že by takový model kinetický senzor nebyl schopen rozeznat.

Jistým omezením byla samotná tvorba fyzického modelu. Manuálně nelze vymodelovat reliéf terénu tak precizně, aby na něm mohly probíhat přesné analýzy. Toto lze napravit použitím fyzického modelu vytvarovaného otištěním inverzního

modelu. Tak vznikne precizní model, ale je nutné počítat s prací a časem navíc, který vyžaduje výroba inverzního modelu.

Na základě této práce je možné říct, že soustavu pracující s Tangible Landscape je možné používat pro práci v reálném čase, ale spíše než pro přesné analýzy, je vhodná pro vizualizaci a zlepšení představivosti uživatele. Uživatel si mnohem lépe představí dané území, když si je bude moci "osahat" a zároveň je vidět. Tangible Landscape je určitě vhodný spíše pro případové studie než pro obecné testování. Z toho vyplývá, že potencionální uživatelé jsou urbanisté, ekologové, projektanti atd. Také bylo zajímavé využívat Tangible Landscape při výuce geografie.

V práci byly splněny všechny dílčí cíle a výsledky mohou sloužit jako doporučení a inspirace při další práci s Tangible Landscape. Nedostatky a návrhy zmíněné v diskuzi mohou být předmětem dalšího studia.

## <span id="page-48-0"></span>**7 ZÁVĚR**

Cílem bakalářské práce bylo otestování možného využití propojení kinetických senzorů, GIS a projektoru (Tangible Landscape) pro analýzu vybraných topografických atributů z fyzických modelů reliéfu. Dále bylo cílem ověřit možnosti práce s reálnými daty Česka a otestovat technické parametry této soustavy pro práci v reálném čase.

Prvním krokem pro vypracování bakalářské práce bylo studium potřebných materiálů. V rešerši byl sepsán vývoj dotykových uživatelských rozhraní od uměleckých instalací až po Tangible Landscape, kterému se věnovala největší pozornost. Byly také nastudovány materiály vydané odborníky z North Carolina State University, kteří se prací s Tangible Landscape zabývají. Na základě doporučení z těchto materiálů, bylo použito technické řešení. S Tangible Landscape se pracovalo v software GRASS GIS 7.1, projektor byl použit značky EPSON EB-1761W, jako kinetický senzor byl použit Kinect Xbox One a jako fyzický model se použil kinetický písek značky Kinetic Sand. V rámci rešerše jsou také podrobně popsány topografické atributy sklon, orientace a křivost, které se v rámci této práce analyzovaly.

Po sepsání rešerše se pozornost přesunula k samotné práci se soustavou Tangible Landscape. Na začátku byly všechny parametry nastaveny podle doporučení odborníků z NCSU. Poté proběhlo testování, jehož výsledky byly ideální velikost výpočetního regionu, ideální rozlišení a minimální rozlišovací schopnost kinetického senzoru pro tuto konkrétní práci. Při testování bylo velmi důležité brát v potaz zkreslení způsobené centrální projekcí. V závislosti na ideální velikosti výpočetního regionu byla také doporučena vhodná minimální a maximální velikost fyzického modelu.

Jako fyzický model byl použit kinetický písek, jenž byl pomocí referenčního rastru získaného z datových sad ArcČR a DMR 5G, vymodelován do tvaru reliéfu vybraného území. Vhodným územím byla zvolena oblast mezi Dlouhými stráněmi a Pradědem. Reliéf byl modelován manuálně, manuálně s pomocí sochařské špachtle, nebo promáčknut pomocí inverzního modelu. Inverzní model byl vytvořen na základě referenčního rastru z DMR 5G a vytištěn pomocí 3D tiskárny. Při tvorbě inverzního modelu je nutné pamatovat na fakt, že referenční rastr je třeba nejdříve zrcadlově otočit (ze severu na jih) a až pak jej upravovat pro potřeby 3D tisku. Pomocníkem při manuálním tvarování se stala rastrová vrstva vzniklá diferenční analýzou barevně rozlišující oblasti, kam přidat, nebo naopak ubrat písek. Téměř nezbytnou pomocí při modelování manuálně byla vrstva vrstevnic. S rastrem vzniklým oskenováním takto vytvořených modelů se dále pracovalo. Pro srovnání přesnosti na něm byly provedeny analýzy sklonu, orientace a křivosti. Dále provedeny analýzy viditelnosti, zvednutí hladiny vody, zaplnění depresí a eroze. Sklon, orientace a křivost byly počítány z oskenovaného území, vzniklého jak manuálním tvarováním, tak otištěním inverzního modelu. Analýzy viditelnosti, zvýšení hladiny vody, zaplnění depresí a eroze byly provedeny jen na základě skenu vytvořeného otištěním inverzního modelu. Kromě analýzy viditelnosti bylo možné všechny počítat v reálném čase. Stačilo pouze do prostředí Tangible Landscape nahrát skript obsahující příkaz pro danou analýzu. Tyto skripty byly převzaty od odborníků z NCSU, tedy už měly nastavené nějaké hodnoty. Nebyl však problém tyto hodnoty změnit přepsáním přímo ve skriptu. Jakmile byl do Tangible Landscape nahrán požadovaný skript, bylo nutné spustit skenování, které se zastaví až ho uživatel vypne, nebo spustit skenování pouze jednou. Na základě skriptu se automaticky vytvoří nová vrstva s výsledkem požadované analýzy. Pomocí jednoho ze skriptů byla také provedena diferenční analýza, která umožnila tvarování modelu. Pro demonstraci výhod Tangible Landscape byla analýza viditelnosti nejdříve provedena z výchozího bodu umístěného na horní nádrži přečerpávací elektrárny Dlouhé stráně, přičemž výška pozorovatele byla nastavena 1,75 m. Následně byl přímo na Dlouhé stráně přidán písek a vymodelován vrchol, ze kterého se také spočítala viditelnost. Další ukázkou možnosti využití Tangible Landscape byla analýza zvednutí hladiny vody při vybudování hráze.

Výsledkem této bakalářské práce je rozhodovací schéma a tabulka sloužící budoucím uživatelům k pomoci s výběrem vhodného území pro práci s Tangible Landscape. Dále jsou doporučeny optimální parametry pro nastavení celé soustavy. Majoritním rezultátem jsou výsledky analýz topografických atributů a analýz terénu.

V rámci této práce se celou dobu používala reálná data Česka. Byly použity rastry ArcČR a DMR 5G. Rastr ArcČR neměl tak velké rozlišení jako rastr z DMR 5G, ale pro vytvarování terénu a provedení analýz topografických atributů byl dostačující, byť ne přesný. Rastr z DMR 5G byl naopak ve velmi velkém rozlišení, což bylo výhodné pouze pro tvorbu inverzního modelu a tvarování fyzického modelu. Bylo zjištěno, že v závislosti na rozlišení skeneru by bylo ideální, zvolit měřítko rastru vybraného území tak, aby se jeho rozlišní rovnalo rozlišení skeneru.

Na základě výsledků práce lze říci, že je možné pracovat v reálném čase. Je jen nutné zvolit výkonný počítač a nastavit optimální parametry skeneru a kinetického senzoru.

V neposlední řadě je nutné zmínit, že na základě výsledků práce bylo zjištěno, že je vhodné pracovat s územím spíše větších měřítek. Celá soustava Tangible Landscape je velmi užitečnou vizualizační pomůckou, kdy si uživatel může terén sám vymodelovat, osahat a v reálném čase ho měnit a pozorovat následky jeho změn. Je výborným nástrojem pro zlepšení představivosti, pokud se na vymodelovaný terén promítají výsledky analýz provedených na základě referenčního rastru. Analýzy provedené s rastrem vzniklým oskenováním modelu nejsou tak detailní a přesné.

## **POUŽITÁ LITERATURA A INFORMAČNÍ ZDROJE**

ArcČR® 500. *ARCDATA PRAHA* [online]. 2015, [cit. 2017-07-31]. Dostupné z WWW: [https://www.arcdata.cz/produkty/geograficka-data/arccr-500.](https://www.arcdata.cz/produkty/geograficka-data/arccr-500)

BLACKSHAW, M., DEVINCENZI, A., LAKATOS, D., LEITHINGER, D., and ISHII, H. (2011). Recompose: direct and gestural interaction with an actuated surface. In *Proceedings of the 2011 annual conference extended abstracts on Human factors in computing systems - CHIEA '11,* page 1237, Vancouver.ACM Press.

BOWMAN, Doug A. *3D user interfaces: theory and practice.* Boston: Addison-Wesley, FITZ2005. ISBN 02-017-5867-9.

ČÚZK, 2010a. Digitální model reliefu České republiky 4. generace (DMR 4G) [online]. [cit. 27. 11. 2014]. Dostupné z WWW:

[<http://geoportal.cuzk.cz/\(S\(xbcllo5cgwtpnaxobhhkkvvc\)\)/Default.aspx?lng=CZ&mode](http://geoportal.cuzk.cz/(S(xbcllo5cgwtpnaxobhhkkvvc))/Default.aspx?lng=CZ&mode=T_extMeta&side=vyskopis&metadata!D=CZ-CUZK-DMR4G-V&mapid=8&menu=301_) [=T extMeta&side=vyskopis&metadata!D=CZ-CUZK-DMR4G-V&mapid=8&menu=301 >](http://geoportal.cuzk.cz/(S(xbcllo5cgwtpnaxobhhkkvvc))/Default.aspx?lng=CZ&mode=T_extMeta&side=vyskopis&metadata!D=CZ-CUZK-DMR4G-V&mapid=8&menu=301_).

ČÚZK, 2010b. Digitální model reliefu České republiky 5. generace (DMR 5G) [online]. [cit. 27. 11. 2014]. Dostupné z WWW:

<http: //geoportal.cuzk.cz/(S(xbcllo5cgwtpnaxobhhkkvvc))/Default.aspx?lng=CZ&mode =TextMeta&side=vyskopis&metadataID=CZ-CUZK-DMR5G-V&mapid=8&menu=302>.

*Das keyboard* [online]. Austin, 2017 [cit. 2017-04-01]. Dostupné z WWW: <http: /[/www.daskeyboard.com/blog/typing-through-time-the-history-of-the](http://www.daskeyboard.com/blog/typing-through-time-the-history-of-the-keyboard/)[keyboard/](http://www.daskeyboard.com/blog/typing-through-time-the-history-of-the-keyboard/))>.

FEELEX. *Virtual reality lab University of Tsukuba* [online]. 2007 [cit. 2017-03-07]. Dostupné z WWW: [<http://intron.kz.tsukuba.ac.jp/feelex/feelex\\_e.html>](http://intron.kz.tsukuba.ac.jp/feelex/feelex_e.html).

FITZMAURICE, G. W., ISHII, H., and BUXTON, W. (1995). Bricks: laying the foundations for graspable user interfaces. *Proceedings of the SIGCHI conference on Human factors in computing systems,* pages 442-449.

General overview. *GRASS GIS* [online]. 2016 [cit. 2017-03-07]. Dostupné z WWW: [<https://grass.osgeo.org/documentation/general-overview/](https://grass.osgeo.org/documentation/general-overview/)>.

GOULTHORPE, M., *Aegis Hyposurface* [online]. (2000) [Accessed 2015-04-10]. Dostupné z WWW: [<http://hyposurface.org/>](http://hyposurface.org/).

GRATZA, Patrik. *Porovnání technologií pro 3D skenování.* Ostrava, 2015. Bakalářská práce. VŠB-Technická univerzita Ostrava, Fakulta metalurgie a materiálového inženýrství. Vedoucí práce Ing. Vladimír Zbožínek.

*Historie počítačů* [online]. [cit. 2017-04-02]. Dostupné z WWW: [<http://marlib.cmsps.cz/historie/historie.htm](http://marlib.cmsps.cz/historie/historie.htm)>.

Historie počítačů. *Middleware* [online]. [cit. 2017-04-02]. Dostupné z WWW: <http: // www. middleware. cz/historie-pocitacu /30- crt-je-technologie-minulosti- oledmozna-budoucnosti>.

History of terrain models. *Terrain models* [online], 2014 [cit. 27. 11. 2016]. Dostupné z WWW: [<http://www.terrainmodels.com/history.html>](http://www.terrainmodels.com/history.html).

HUGGETT, R. a CHEESMAN, J. *Topography and the environment.* Harlow [u.a.]: Prentice Hall, 2002. ISBN 05-824-1857-7.

ISHII, Hiroshi. *The tangible user interface and its evolution.* Communications of the ACM. (2008), 51(6), 32-. DOI: 10.1145/1349026.1349034. ISSN 00010782. Dostupné také z WWW: [<http://portal.acm.org/citation.cfm?doid=1349026.1349034](http://portal.acm.org/citation.cfm?doid=1349026.1349034)>.

ISHII, H. and ULLMER, B. (1997). Tangible bits: towards seamless interfaces between people, bits and atoms. In *Proceedings of the SIGCHI conference on Human factors in computing systems* - CHI '97, pages 234-241, New York, New York, USA. ACM Press.

ISHII, H., RATTI, C., PIPER, B., WANG, Y., BIDERMAN, a., and BEN-JOSEPH, E. (2004). Bringing Clay and Sand into Digital Design Continuous Tangible user Interfaces. fBTg *Technology Journal*, 22(4):287-299.

*JAMECO Electronics* [online]. Belmont, 2017 [cit. 2017-04-02]. Dostupné z WWW: <http://www.jameco.com/jameco/workshop/howitworks/xboxkinect.html>.

JAVŮREK, Karel. *Xbox One: technologický rozbor nového hardwaru* [online]. 2013 [cit. 2015-11-25]. Dostupné z WWW: [<http://www.zive.cz/clanky/xbox-one-technologicky](http://www.zive.cz/clanky/xbox-one-technologicky-rozbornoveho-hardwaru_/vsudypritomny-kinect-20/sc-3-a-_168957-ch-86935/_default._aspx)[rozbornoveho-hardwaru /vsudypritomny-kinect-20/sc-3-a- 168957-ch-](http://www.zive.cz/clanky/xbox-one-technologicky-rozbornoveho-hardwaru_/vsudypritomny-kinect-20/sc-3-a-_168957-ch-86935/_default._aspx)[86935/ default. aspx>](http://www.zive.cz/clanky/xbox-one-technologicky-rozbornoveho-hardwaru_/vsudypritomny-kinect-20/sc-3-a-_168957-ch-86935/_default._aspx).

*JONÁK,* Stanislav. *CRT je technologie minulosti, OLED (možná) budoucnosti: Historie vzniku a vývoje displejů v kostce.* In: *Middleware.cz* [online]. 2016 [cit. 2017-04-01]. Dostupné z WWW: [<http://www.middleware.cz/historie-pocitacu/30-crt-je-technologie](http://www.middleware.cz/historie-pocitacu/30-crt-je-technologie-minulosti-oled-mozna-budoucnosti)[minulosti-oled-mozna-budoucnosti](http://www.middleware.cz/historie-pocitacu/30-crt-je-technologie-minulosti-oled-mozna-budoucnosti)>

*KineticSand* [online]. 2014 [cit. 2017-04-03]. Dostupné z WWW: [<http://kineticsand.com>](http://kineticsand.com).

KREYLOS, O. *Augmented Reality Sandbox* [online]. (2015) [Accessed 2015-08 12]. Dostupné z WWW: [<http://idav.ucdavis.edu/'okreylos/ResDev/SARndbox/](http://idav.ucdavis.edu/)  [index.html](http://idav.ucdavis.edu/)>.

LEITHINGER, D., LAKATOS, D., DEVINCENZI, A., BLACKSHAW, M., and ISHII, H. (2011). Direct and Gestural Interaction with Relief: A 2.5D Shape Display. *Proceedings of the 24th annual ACM symposium on User interface software and technology,* pages 541-548.

MAJLINGOVA, PHD., Andrea. *Creation of digital terrain model and surface analysis.* 2013. Dostupné z WWW: <http: /[/www.gitech.sk](http://www.gitech.sk) /fire/images/ dokumenty/ Digitalny\_model\_terenu.pdf>

MITASOVA, H., A. PETRAS, V. PETRAS a B. HARMON. *Tangible modeling with Open Source GIS.* Springer, 2016. ISBN 978-3-319-25775-4.

MITASOVA, H., MITAS, L., RATTI, C., ISHII, H., ALONSO, J., and HARMON, R. S. (2006). Real-time landscape model interaction using a tangible geospatial modeling environment. *IEEE Computer Graphics and Applications,* 26(4):55-63.

PETRASOVA, A., HARMON, B. A., PETRAS, V., and MITASOVA, H. (2014). GIS-based environmental modeling with tangible interaction and dynamic visualization. In Ames, D. and Quinn, N., editors, *Proceedings of the 7th International Congress on Environmentál Modelling and Software,* San Diego, California, USA. International Environmental Modelling and Software Society.

PIPER, B., RATTI C., and ISHII, H. (2002a). Illuminating clay: a 3-D tangible interface for landscape analysis. In *Proceedings of the SIGCHI conference on Human factors in computing systems - CHI '02,* page 355, Minneapolis. ACM Press.

PIPER, B., RATTI, C., and ISHII, H. (2002b). Illuminating Clay: A Tangible Interface with potential GRASS applications. In *Proceedings of the Open Source GIS - GRASS users conference 2002,* Trento, Italy.

Portál FreeGIS [online]. Praha, 2014 [cit. 2017-04-02]. Dostupné z WWW: [<http://freegis.fsv.cvut.cz/gwiki/GRASS\\_GIS>](http://freegis.fsv.cvut.cz/gwiki/GRASS_GIS).

SMITH, Michael J. de, GOODCHILD, Michael F. a LONGLEY, Paul A. *Geospatial analysis: a comprehensive guide to principles, techniques and software tools.* 2nd ed. Leicester: Matador, 2007. ISBN 978-190-6221-980.

Tangible Landscape: (formerly TanGeoMS). *NCSU GeoForAll Lab: NCSU OSGeo Research and Education* Laboratory [online]. 2016 [cit. 2017-04-03]. Dostupné z WWW: [<https://geospatial.ncsu.edu/osgeorel/tangible-landscape.html>](https://geospatial.ncsu.edu/osgeorel/tangible-landscape.html).

TATEOSIAN, L., MITASOVA, H., HARMON, B. A., FOGELMAN, B., WEAVER, K., and HARMON, R. S. (2010). TanGeoMS: tangible geospatial modeling system. *IEEE transactions on visualization and computer graphics,* 16(6):1605-12.

*The Centre for Computing History* [online]. Cambridge [cit. 2017-04-01]. Dostupné z WWW: [<http://www.computinghistory.org.uk/det/613/the-history-of-the-computer](http://www.computinghistory.org.uk/det/613/the-history-of-the-computer-mouse/)[mouse/>](http://www.computinghistory.org.uk/det/613/the-history-of-the-computer-mouse/).

**PŘÍLOHY**

## **SEZNAM PŘÍLOH**

### **Volné přílohy**

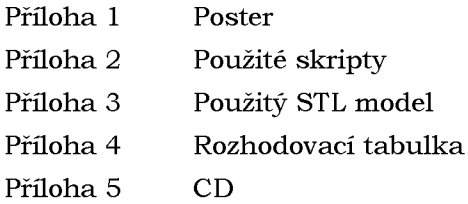

### **Popis struktury CD**

Adresáře:

Poster - obsahuje poster náležící k práci

Text\_Prace - obsahuje dokument ve formátu PDF obsahující textovou část bakalářské práce

STL\_model - obsahuje soubor ve formátu STL použitý pro tisk inverzního modelu

Skripty - obsahuje soubor ve formátu PY obsahující skripty použité pro průběh analýz v reálném čase

Rozhodovaci\_tab - obsahuje rozhodovací tabulka pro výběr vhodného území

Web - obsahuje vypracované webové stánky